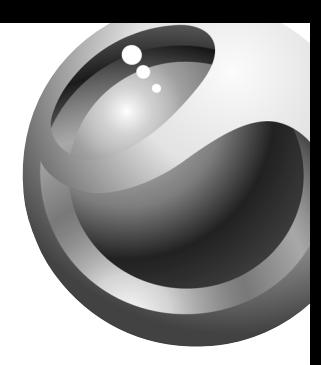

# Sony Ericsson

# Mobile Phone T226s

This is a preliminary version of the User's Guide

# **Contents**

**Getting started 3** Make and receive the first call.

**Getting to know your phone 7** Key functions, quick keys, entering letters and characters.

**Personalizing your phone 16** Choose ring signal, theme and other settings.

**Calling 23** Use the phonebook, call options.

**Setting up Mobile Internet 37** Set up internet and email.

**Messaging 42** Chat, email, text and pictures.

**Using Mobile Internet 50** WAP browser, bookmarks.

**More features 54**Events, alarm clock, stopwatch, timer, games.

**Security 58** SIM card lock, phone lock.

**Troubleshooting 59** Why doesn't the phone work the way I want?

#### **Additional information 62**

Sony Ericsson Consumer web site, safe and efficient use, warranty, declaration of conformity.

**Icons 70**What do the icons mean?

**Index 75**

#### **Sony Ericsson**

First edition (August 2003) This manual is published by Sony Ericsson Mobile Communications AB, without any warranty. Improvements and changes to this manual necessitated by typographical errors, inaccuracies of current information, or improvements to programs and/or equipment, may be made by Sony Ericsson Mobile Communications AB at any time and without notice. Such changes will, however, be incorporated into new editions of this manual.

#### **© 2003 Sony Ericsson Mobile Communications AB**

All rights reserved. Publication number: AE/LZT 123 7657 R2

#### Please note:

 Some of the services in this manual are not supported by all networks. *This also applies to the GSM International Emergency Number 112*.

Please contact your network operator or service provider if you are not sure whether you can use a particular service or not.

Please read the *Guidelines for safe and efficient use* and the *Limited warranty* chapters before you use your mobile phone.

The marble logo is a trademark of Sony Ericsson Mobile Communications AB. Sony is a trademark of Sony Corporation and Ericsson is a trademark of Telefonaktiebolaget L M Ericsson.

T9™ Text Input is a trademark or a registered trademark of Tegic Communications.

T9™ Text Input is licensed under one or more of the following: U.S. Pat. Nos. 5,818,437, 5,953,541, 5,187,480, 5,945,928, and 6,011,554; Canadian Pat. No. 1,331,057, United Kingdom Pat. No. 2238414B; Hong Kong Standard Pat. No. HK0940329; Republic of Singapore Pat. No. 51383; Euro.Pat. No. 0 842 463(96927260.8) DE/ DK, FI, FR, IT, NL, PT, ES, SE, GB; and additional patents are pending worldwide.

Other product and company names may be the trademarks of their respective owners. Any rights not expressly granted herein are reserved.

# **Getting started**

#### **About this user's guide**

For ease of reference, the "Getting to know your phone" chapter gives a quick overview of the main functions of the phone, shortcuts and general information.

More information and downloads are available at *www.SonyEricsson.com* or *wap.SonyEricsson.com*.

**Note:** *Throughout this manual, WAP and Web are used interchangeably to refer to internet services.*

#### **Available services**

Some services and functions described in this user's guide are network- or subscription-dependent. Because of this, some menus may not be available in your phone.

This symbol indicates that a service or function is network or subscriptiondependent.

Please consult your network operator for more information about your subscription.

### **The SIM card**

When you register as a subscriber with a network operator, you get a SIM (Subscriber Identity Module) card. The SIM card contains a computer chip that keeps track of your phone number, the services included in your subscription, and your phonebook information.

**Tip:** *Check if your information is saved to the SIM card before you remove it from another phone. For example, phonebook entries may be saved in the phone memory.*

#### **Assembly**

Before you can use your phone you need to:

- Insert the SIM card.
- Attach and charge the battery. See "SIM card and battery information" on page 4.

**Note:** *Always turn off the phone and detach the charger before you insert or remove a SIM card.*

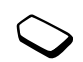

#### **SIM card and battery information**

*It may take up to 30 minutes before an icon appears when charging if the battery is completely discharged.* 

- **1.** Insert the SIM card. Make sure the SIM card is placed under the metal clips.
- **2.** Place the battery on the back of the phone with the connectors facing each other (label side up).
- **3.** Place the back cover into the bottom of the phone and slide it up until it clicks into place.
- **4.** Connect the charger to the phone at the flash symbol. The flash symbol on the charger plug must face upwards.
- **5.** It may take up to 30 minutes before the battery charging icon appears in the display. Wait approximately 4 hours or until the icon indicates that the battery is fully charged. If you do not see the battery icon after this time, press any key or the center select key to activate the display. The display will "sleep" during charging.
- **6.** Remove the charger by tilting the plug upwards.

**Note:** *You have to insert the SIM card and charge the battery before you can use the phone.*

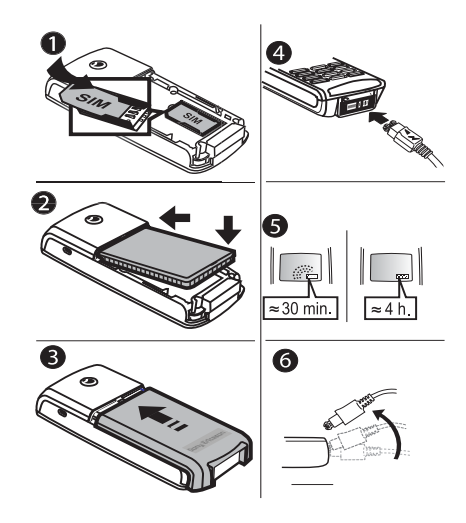

#### **4 Getting started**

#### **Holding the Phone**

Hold your mobile phone as you would any other telephone. While speaking into the mouthpiece, angle the phone up and over your shoulder.

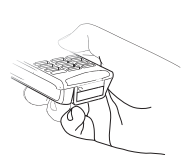

#### Internal Antenna

Your phone is equipped with an internal antenna. For best reception, try to hold your phone so your hand does not cover the internal antenna. The antenna is located on the back of the phone above the back cover.

## **Turning On the Phone**

Press and hold **NO** until you hear a tone. Enter your PIN (Personal Identity Number), if you have one for your SIM card. Your PIN is provided by your network operator.

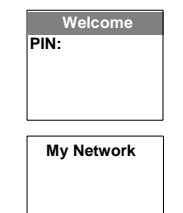

**12:18**

If you make a mistake while entering your PIN, delete the wrong number by pressing  $\binom{c}{k}$ . If your PIN starts with the same digits as an emergency number, for example 911, the digits are not hidden with an  $*$  when you enter them. This is so that you can see and call an emergency number without entering a PIN. See "Emergency calls" on page 24 for more information.

**Note:** *If you enter the wrong PIN three times in a row, the SIM card is blocked and the message PIN blocked appears. To unblock it, you need to enter your PUK (Personal Unblocking Key). Your PUK is provided by your network operator.*

#### **Helpful Hints**

When you power on your phone, you have the option of viewing *Helpful Hints*. If you select *View Now*, you will see a short demonstration of how some of the keys work. You can choose to view *Helpful Hints* later or you can select to not view them.

To select to not view them, scroll to *NeverAskAgain* using your navigation key and press **YES**.

You can always access *Helpful Hints* by pressing  $\Box$ from the standby screen (as long as they have not been deleted).

### **To make and receive calls**

- Enter the area code and phone number, and press **YES** to make the call.
- Press **NO** to end the call.
- When the phone rings, press **YES** to answer the call.

# **Getting to know your phone**

#### **Key functions**

- Volume Increase/decrease the earpiece key volume during a call. Scroll through lists under menus. Enter the Status menu in standby. Press once to mute the ring signal when receiving a call. Press twice to reject an incoming call.
- $\sqrt{2\pi}$ Make and answer calls. Select a menu, submenu or an option.
- Press for options, help.  $\textcolor{blue}{\textcircled{\scriptscriptstyle \top}}$ Press and hold for WAP.
- 1–9, 0 Enter digits, 0–9, and letters. Press and hold  $\widehat{(\mathbb{O}^+)}$  to enter the international prefix +. Move through menus using shortcuts.

Press and hold (2-9) to find a contact beginning with the first letter on that key.

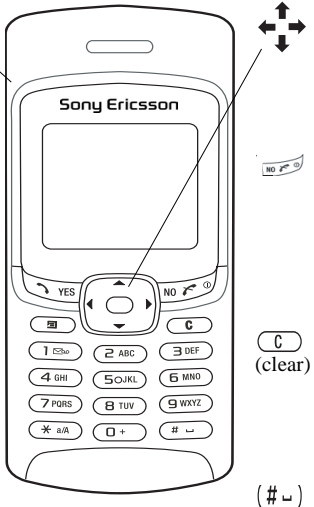

Tilt the navigation key up, down, left or right to move through the menus, lists and texts. Press the center select key as an alternative to **YES** to select an option.

- Press and hold to turn the phone on or off (in standby) or to go back to standby mode from menus. Press to end or reject a call, go back one level in the menus or leave an option unchanged.
- Delete numbers, letters or an item from a list. Press and hold to mute the microphone (during calls) or mute the phone or lock the keypad (standby menu).

Enter # or a space.

**Getting to know your phone 7**

#### **Quick keys**

Useful key combinations are described below.

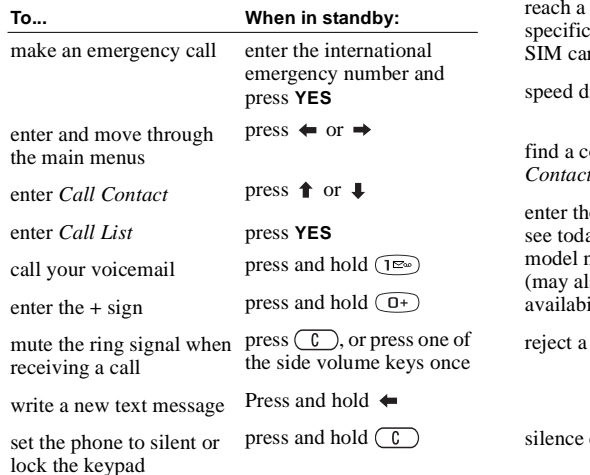

#### **To... When in standby:**

reach a contact beginning with a specific letter

press and hold any of the  $\text{keys}(\text{2})$  -  $\text{9}$ 

reach a phone number at a press the position number position on the rd. and

lial press any of the number  $keys(\overline{1\infty}) - \overline{9}$  and **YES** 

ontact in the *Call Contact* list

e Status menu to ay's date and the name of the phone  $\overline{\text{so}}$  indicate  $\overline{\text{GPRS}}$ ility)

press and hold  $\rightarrow$ 

press the volume key up or down

call quickly press the upper or lower side volume key twice when receiving a call or press **NO** call ringer quickly press the upper or<br>lower side volume key once when receiving a call

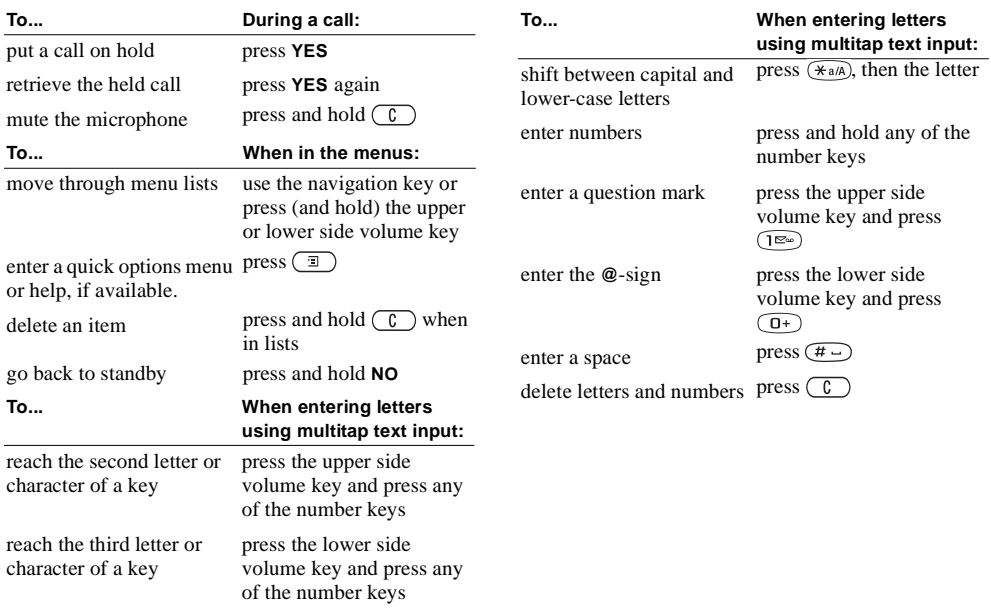

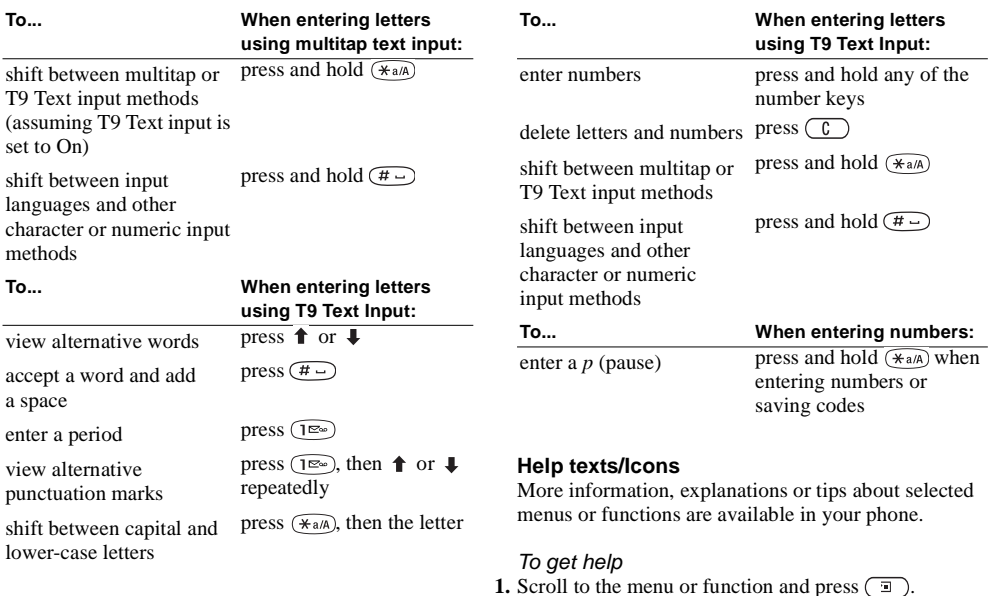

**2.** Select *Help* (if available), **YES**.

*To access the Icon Glossary*

- **1.** Scroll to the menu or function and press  $\left( \equiv \right)$ .
- **2.** Select *Icon Glossary*.

#### **Delete, edit and rename**

If you add items, for example, a contact, an event or a web bookmark, it can be deleted, edited or renamed.

There are two ways to delete items:

- Select an item and press  $\binom{c}{k}$ .
- Select an item, press  $\Box$ , select *Delete* or *Delete All*.

There are two ways to edit items:

- Select an item, press  $\boxed{\equiv}$ , select *Edit*.
- Scroll to the item you want to edit and press **YES** twice, select *Edit*.

**Tip:** *You can rename an item in the same way.*

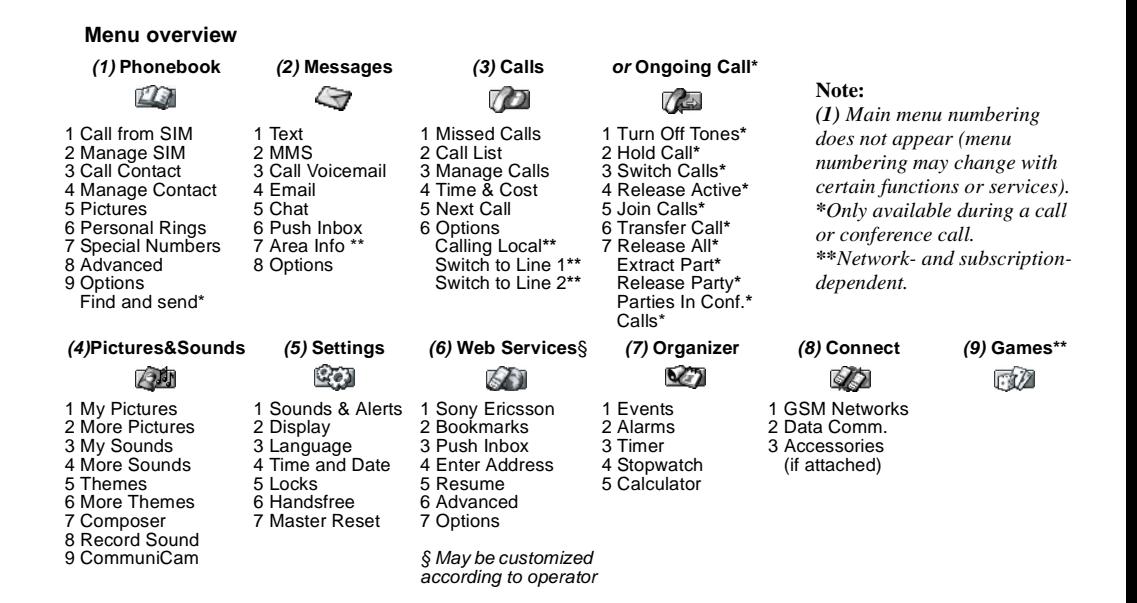

#### **Entering letters and characters**

You can enter letters, for example, when you add names to the phonebook, write text messages or enter web addresses.

In addition to the way you normally enter letters in your phone, using multitap text input, you can use **T9™ Text Input** to enter text messages and email, for example, if the input language you select supports this. T9 Text Input is a predictive input method and is a quicker way to write texts.

#### Input languages

Before you start entering letters, you need to select the input languages that you want to use when writing.

#### *To select input languages*

- **1.** Scroll to *Settings*, **YES,** *Language*, **YES**, *Input*, **YES**.
- **2.** Scroll to the language or alphabet that you want to use for entering letters and press  $(\widehat{a})$  for each language you want.
- **3.** Press **YES** to exit the menu.

When writing, you can switch to one of your selected input languages by pressing  $\boxed{a}$  and then selecting *Language*. See "The list of options" on page 15.

#### Multitap text input

When saving names in the phonebook or when writing web addresses, you enter letters using multitap text input. You press each key as many times as needed to show the letter you want. The following example shows how to write a name in the Phonebook.

#### *To enter letters using multitap text input*

- **1.** Scroll to *Phonebook*, **YES**, *Manage Contact*, **YES**, *Add Contact*, **YES**, **YES** again.
- **2.** Press the appropriate key,  $(\mathbb{R}^{\infty}) (\mathbb{R})$ ,  $(\mathbb{R}^{\infty})$  or  $(\mathbb{R}^{\infty})$ , repeatedly until the character you want appears. You can view the characters in the row that appears briefly at the top of the display when you press a key.

**Note:** *Your selection of input languages and character or numeric input methods determines what you can see or enter.* 

See the Latin alphabet, abc, table below:

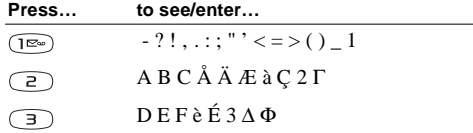

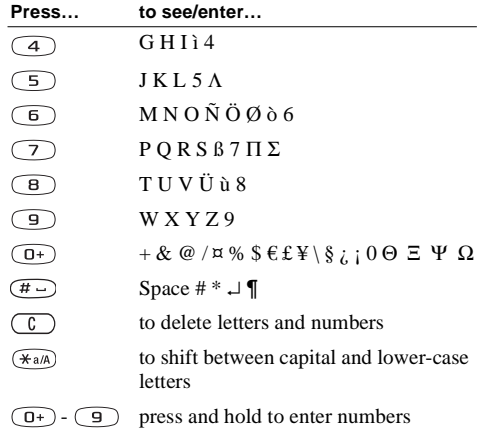

#### Example:

- To enter an  $\mathbf{A}$ , press  $\mathbf{F}$  once.
- To enter a '**B**', quickly press  $\circ$  twice.
- To shift between capital and lower-case letters, press  $(x_4)$ , then enter the letter.

**Tip:** *You can also use the volume key as a shortcut to certain letters:*

*To enter a ' B', press the upper side volume key and*   $presc$   $\bigcap$ .

*To enter a ' C', press the lower side volume key and*   $pres \n\bigcap$ .

# T9™ Text Input

You can use T9 Text Input when writing, for example, text messages and email. The T9 Text Input method uses a built-in dictionary to recognize the most commonly used word for each sequence of key presses. This way, you press each key only once, even if the letter you want is not the first letter on the key.

**Note:** *A language must be selected to be able to use the T9 Text Input method.*

#### *To turn T9 Text Input on or off*

**Note:**  Y*ou can toggle T9 Text Input on/off by pressing and holding*  $(\overline{*_{a/A}})$ .

The following example shows how to start writing a text message:

*To enter letters using T9 Text Input*

- **1.** Scroll to *Messages*, **YES**, *Text*, **YES**, *Write New*, **YES**.
- **2.** For example, if you want to write "lane", press  $\left( \begin{array}{c} 5 \end{array} \right)$ ,  $\left( 2, 6, 3 \right)$
- **3.** Press  $\uparrow \text{ or } \downarrow \text{ repeatedly to view alternative words}$ (candidates).
- **4.** If the word shown is the one you want:
	- press  $# \supseteq$  to accept and add a space
	- press  $\rightarrow$  or **YES** to accept without a space.

If the candidates do not include a word you want, you can add a new word to the list during selection.

**Note:** *To enter a digit while typing text, press and hold the digit key. For example, to enter a '5', press and hold* (  $\overline{5}$  ).

#### *To add a word to candidates*

- **1.** Scroll to a similar candidate to the word you want to add, press  $\Box$ , select *Spell Word*, **YES**.
- **2.** Press  $\binom{c}{k}$  repeatedly to delete one letter at a time. Write the new word using multitap text input, **YES**. The word is added to the dictionary. The next time you enter the word you just added to the dictionary, it appears as one of the alternative words.

**3.** Continue writing your message. See also "Sending text messages" on page 43.

**Tip:** Press  $\left(\overline{1e}\right)$  to enter a period. To enter other *punctuation marks, press*  $\left(\overline{12}\right)$  *and then*  $\uparrow$  or  $\downarrow$ *repeatedly. Press*  $\overline{t}$  to accept and add a space. *Press and hold*  $\widehat{A}^{a(A)}$  to select an input method for *the text you are currently writing.*

#### The list of options

Press  $\circ$  when writing to enter a list of options:

- *Add Symbol* Symbols and punctuation marks are shown. Move between symbols with center select key.
- *Insert Item* Add a picture, sound effect, melody or animation to a message.
- *Spell Word* For T9 Text Input only Edit the suggested word by using multitap text input.
- *Text Format*  Edit size, style, alignment or start a new paragraph.
- *Language* Show the input language selected earlier.
- *Input Method* A list of input methods available for the current input language is shown.
- *Candidates* For T9 Text Input only A list of alternative words is shown.
- *Help*.

# **Personalizing your phone**

You can adjust the phone settings to suit your own requirements.

#### **Themes**

You can change the appearance of the display, for example, the colors and background picture, by using themes. Your phone comes with some pre-set themes. You cannot delete these, but you can create new themes on the Sony Ericsson Mobile Internet and download them to your phone. For more information, visit *wap.SonyEricsson.com*.

#### *To select a theme*

• Scroll to *Pictures&Sounds*, **YES**, *Themes*.

**Note:** *If you need to adjust the display contrast, scroll to Settings,* **YES**, *Display,* **YES***, Contrast.*

#### Exchanging themes

You can send and receive a theme via multimedia messaging (MMS), interchangeable with picture messaging, and email or download it via WAP. For more information on sending themes in messages, see "Messaging" on page 42.

- **1.** Scroll to *Pictures&Sounds*, **YES**, *Themes*.
- **2.** Highlight a theme, press  $\boxed{\equiv}$ .
- **3.** Select *Send*, **YES**.
- **4.** Select a transfer method, **YES**.

**Note:** *You are not allowed to exchange copyrightprotected material.* 

#### **Pictures**

Your phone comes with a number of pictures. You can:

- Set a picture as background when in standby mode.
- Assign a picture to a contact in the phonebook. When that person calls, the picture appears in the display (provided your subscription supports the Calling Line Identification service). See "To add a picture to a phonebook contact" on page 27.
- Enclose a picture in a text message.
- Send a picture via picture messaging or email.

All pictures and are saved in *Pictures&Sounds*, **YES**, *My Pictures*.

#### Handling pictures

You can also add, delete or rename pictures in *My Pictures*. The number of pictures that can be saved depends on the size of the pictures. File types supported are GIF, JPEG and WBMP.

#### *To view your pictures*

• Scroll to *Pictures&Sounds*, **YES**, *My Pictures*. The pictures are shown in thumbnail view. To get a full view, press **YES**.

**Note:** *Animations for picture messages can be viewed in My Pictures. Animations for text messages can only be viewed when inserting an item in a text message. See "To insert an item in a text message (EMS)" on page 43.*

#### *To view your camera pictures (if connected)*

- Scroll to *Pictures&Sounds*, **YES**, *CommuniCam* or
- Scroll to Connect, **YES**, *Accessories*.

#### *To select a picture as background*

- **1.** Scroll to *Settings*, **YES**, *Display*, **YES**, *Wallpaper*.
- **2.** Select *Select Picture*, **YES**.
- **3.** Select a picture, **YES**.

**Tip:** *When viewing your pictures, you can set a background by pressing .*

### *To turn the background picture On or Off*

• Scroll to *Settings*, **YES**, *Display*, **YES**, *Wallpaper*, **YES**, *Activate*.

#### Exchanging pictures

You can send pictures via picture messaging or email and receive via picture messaging. For more information on sending pictures in messages, see "Messaging" on page 42.

**Note:** *You are not allowed to exchange copyrightprotected material.* 

#### *To send a picture*

- **1.** Scroll to *Pictures&Sounds*, **YES**, *My Pictures* or *CommuniCam*.
- **2.** Highlight a picture, **YES**. Press  $\boxed{2}$ .
- **3.** Select *Send*, **YES**.
- **4.** Select a transfer method.
- When you receive a picture via a text message or a picture message, a new message appears in your Inbox.

Highlight the picture in the message, press  $\circ$  and select *Save* to save in *My Pictures*.

#### **Ring signals and melodies**

Your phone comes with a number of standard and polyphonic melodies that can be used as ring signals. You can create and edit standard melodies, and send them to a friend in a text or picture message. You can also download standard and polyphonic melodies via WAP.

**Note:** *You are not allowed to exchange copyrightprotected material.*

*To select a ring signal*

• Scroll to *Settings*, **YES**, *Sounds & Alerts*, **YES**, *Ringtones*.

*To set the ring signal volume*

- **1.** Scroll to *Settings*, **YES**, *Sounds & Alerts*, **YES**, *Ring Volume*, **YES**.
- **2.** Press  $\triangleq$  or  $\triangleq$  to increase or decrease the volume.
- **3.** Press **YES** to save the setting.

**Warning!** *Exposure to excessive ring volume may damage hearing. Answer the call or lower the volume before placing the phone at your ear.*

#### *To turn the ring signal on or off*

• Press and hold  $\left(\begin{array}{c} \Gamma \end{array}\right)$  from standby and select *Turn On Silent* or *Turn Off Silent*. All signals except the alarm and timer signals are turned off.

#### *To compose a ring signal or melody*

- **1.** Scroll to *Pictures&Sounds*, **YES**, *Composer*, **YES**.
	- Press  $(\mathbb{P})$   $(7)$  to enter a note.
	- Press  $\overline{(\mathbf{B})}$  or  $\overline{(\mathbf{B})}$  to make the note shorter or longer. There are six different lengths of notes.

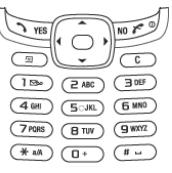

- Press  $\overline{O}$  to change octave.
- Press  $(\overline{t})$  once to raise the note one semitone.
- Press  $(\overline{t})$  twice to lower the note one semitone.
- Press  $\circ$  to add a melody effect, and to set the tempo, volume, style and duration.
- Press  $(\overline{*}a)$  to enter a pause (rest).
- Press ( c ) to remove notes.
- **2.** To listen to your melody, press **YES**.
- **3.** Press **YES** again to save and name it, or press **NO** to continue composing.

**Note:** *To edit a melody, scroll to Pictures&Sounds,*  **YES***, My Sounds, select the melody and press*  $\boxed{\exists}$ *.* 

*To use the piano*

- **1.** In the *Composer*, press the upper or lower side volume key to activate the piano.
- **2.** Use the center select key to move between the keys.
- **3.** Press **YES** to select a note.
- **4.** Press the upper or lower side volume key to deactivate the piano.

#### Exchanging melodies

You can send and receive a sound or melody via SMS or MMS, or download it via WAP.

**Note:** *You cannot exchange a polyphonic melody via SMS.*

#### *To send a melody*

- **1.** Scroll to *Pictures&Sounds*, **YES**, *My Sounds*, **YES**.
- **2.** Select a melody and press  $\boxed{)}$ .
- **3.** Select *Send*, **YES**.
- **4.** Select a transfer method*.*

**Note:** *To send a ring signal or melody in a text message, see "To insert an item in a text message (EMS)" on page 43.*

#### Increasing ring

You can choose a ring signal that rises in steps from the lowest volume to the highest.

#### *To turn increasing ring On or Off*

• Scroll to *Settings*, **YES**, *Sounds & Alerts*, **YES**, *Increasing Ring*.

Specific ring signals for personal calls If you subscribe to the Two Line Service, you can set different ring signals for the two voice lines. *Line 1* and *Line 2* are displayed instead of *Voice calls*.

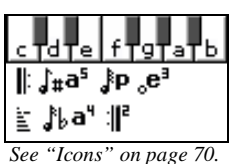

If your subscription includes the Calling Line Identification (CLI) service, you can assign a personal ring signal to numerous callers.

#### *To set a specific ring signal for a caller*

- **1.** Scroll to *Phonebook*, **YES**, *Personal Rings*, **YES**, *Add New*, **YES**.
- **2.** Enter the first letter of the contact name, **YES**.
- **3.** Select a contact, **YES**.
- **4.** Select a ring signal, **YES**.

**Note:** *You cannot assign a ring signal to a number stored only on your SIM card.*

#### Sounds & Alerts

You can choose to be notified of an incoming call by the buzzing of the vibrating alert. You can set the phone's vibrating alert to one of the following:

- $On = all$  the time.
- *On If Silent* on when the ring volume is turned off or when you have set the phone to silent.
- *Off* all the time.

#### *To set the vibrating alert*

- **1.** Scroll to *Settings*, **YES**, *Sounds & Alerts*, **YES**, *Vibrating Alert*, **YES**.
- **2.** Select the setting you want, **YES**.

From *Settings*, **YES**, *Sounds & Alerts*, you can also select:

- *Alarm Signal* that you hear during an alarm.
- •*Message Alert* when messages are received.
- *Key Sound* when using the keypad.
- *Minute Minder* to beep after every minute during calls.

#### **Menu language**

Most SIM cards automatically set the menu language to the language of the country where you bought your SIM card. If this is not the case, the preset language is English.

#### *To change the menu language*

- **1.** Scroll to *Settings*, **YES**, *Language*, **YES**, *Menus*, **YES**.
- **2.** Select a language, **YES**.

#### **Display light**

The display light can be set to automatic, off, or on. In automatic mode, the display light is turned off a few seconds after you press the last key.

**Note:** *The display light, if set to On, consumes extra battery power and reduces standby time.*

**Note:** *If keylock is on, the display light will only activate when*  $\left(\begin{array}{c} \circ \\ \circ \end{array}\right)$  *is pressed.* 

*To set the display light*

• Scroll to *Settings*, **YES**, *Display*, **YES**, *Light*.

*To set the display contrast*

• Scroll to *Settings*, **YES**, *Display*, **YES**, *Contrast*.

#### **Time settings**

The time is always displayed in standby.

#### *To set the time*

• Scroll to *Settings*, **YES**, *Time and Date*, **YES**, *Set Time*.

You can choose a 12-hour clock or a 24-hour clock.

#### *To set the time format*

• Scroll to *Settings*, **YES**, *Time and Date*, **YES**, *Time Format*.

**Note:** *If you select the 12-hour clock, you can alternate between am and pm by pressing*  $(F -)$ *when setting the time.*

#### **Date**

When the phone is in standby mode, you can press the upper or lower side volume key to see today's date in the Status menu.

#### *To set the date and/or date format*

• Scroll to *Settings*, **YES**, *Time and Date*.

#### Advanced time settings

Under *Advanced* in the *Settings*, **YES**, *Time and Date* menu, you can set time zone and daylight savings time. Making these changes alters the time accordingly, if your network operator supports this service.

**Note:** *Contact your network operator for more information.*

#### **Answering mode**

When using a portable handsfree kit, you can choose to answer a call by pressing any key (except the **NO** key) or set the phone to answer the call automatically.

#### *To select answering mode*

- Scroll to *Settings*, **YES**, *Handsfree*, **YES**, *Answering Mode*.
- Scroll to the option that you want.
- Press the left softkey to select.

#### **User greeting**

When you turn your phone on or off, the Sony Ericsson greeting appears. Your network operator's own greeting may be shown instead.

#### *To select a greeting*

- **1.** Scroll to *Settings*, **YES**, *Display*, **YES**, *Start-Up Picture*, **YES**.
- **2.** Select a greeting, **YES**.

Your selected greeting will be shown when the phone is turned on.

#### **My phone numbers**

You can check your own phone number(s).

#### *To check your phone number*

• Scroll to *Phonebook*, **YES**, *Special Numbers*, **YES**, *My Numbers*. If your number is not saved on your SIM card, you can enter it yourself.

#### **Keypad lock**

You can lock the keypad to avoid dialing a number by accident.

**Note:** *Calls to emergency numbers can still be made, even when the keypad is locked.*

#### Automatic keylock Automatic keylock means the keypad is locked 25 seconds after you last press a key.

#### *To turn automatic keylock On or Off*

• Scroll to *Settings*, **YES**, *Locks*, **YES**, *Auto Keylock*.

#### *To lock the keypad manually*

• Press and hold  $\circ$  in standby, and select *Lock Keypad*, **YES**.

The keypad remains locked until you answer an incoming call or until you unlock the keypad manually. *To unlock the keypad*

• Press  $\binom{c}{k}$  when prompted with *Turn Off Keylock*, press **YES**.

#### **Master reset**

*Reset Settings* allows you to reset all the settings in the phone to the factory defaults. Factory defaults are not necessarily the same settings as when you purchased your phone.

*Reset all* allows you to reset all the settings in the phone to the factory defaults, resets your data and WAP account settings, and may delete userdownloaded images, ringtones and templates.

**Note:** *Before choosing Reset all, check with your service provider.*

## *To reset the phone*

- **1.** Scroll to *Settings*, **YES**, *Master Reset*.
- **2.** Select *Reset Settings* or *Reset All*, **YES**.
- **3.** Enter the phone lock code (*0000* or the new code if you have changed it) and press **YES**.

# **Calling**

Before you can make or receive any calls, you must turn on the phone and be within range of a network. See "Holding the Phone" on page 5.

# **Making calls**

- **1.** Enter the area code and the phone number.
- **2.** Press **YES** to make the call.
- **3.** Press **NO** to end the call.

**Tip:** *You can call numbers from the call list and the phonebook. See "Call list" on page 26 and "Phonebook" on page 26.*

# *To change the earpiece volume during a call*

• Press the upper or lower side volume key to increase or decrease the earpiece volume.

# *To mute the microphone during a call*

• Press and hold  $\binom{c}{k}$  until the display shows *Muted*. Press  $\binom{c}{k}$  again to resume the conversation. To mute the ringer, see "To mute the ringer" on page 25.

#### **Automatic redialing**

If the connection of the call failed and the display shows *Retry?*, press **YES**.

**Note:** *Do not hold the phone to your ear while waiting. When the call is connected, the phone gives a loud signal.*

The phone redials the number (up to ten times) or until:

- The call is connected.
- You press a key or receive a call.

**Note:** *Automatic redialing is not available for data calls.*

#### **Making international calls**

- **1.** Press and hold  $\left(\overline{0+}\right)$  until a + sign appears in the display. The + replaces the international prefix number of the country from which you are calling.
- **2.** Enter the country code, area code (without the leading zero) and phone number, **YES**.

**Tip:** *It is useful to enter the + sign and country code for all numbers in the phonebook as they can then be easily used whether home or abroad.*

### **Emergency calls**

#### *To make an emergency call*

• Enter 911, **YES**.

Your phone supports the international emergency numbers, 112, 911 and 08. This means that these numbers can normally be used to make an emergency call in any country, with or without a SIM card inserted, if a GSM network is within range.

**Note:** *Some network operators may require that a SIM card be inserted, and in some cases that the PIN has been entered as well.*

In some countries, other emergency numbers may also be promoted. Your operator may therefore have saved additional local emergency numbers on the SIM card.

#### *To view your local emergency numbers*

• Scroll to *Phonebook*, **YES**, *Special Numbers*, **YES**, *Emergency Nos.*

#### **Voicemail**

If your subscription includes an answering service, callers can leave a voicemail message when you cannot answer a call.

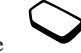

#### Receiving a voicemail message

Depending on your network operator, you are informed that someone has left a message by a text message (SMS) or by a voicemail icon that indicates the number of voicemail messages waiting  $(\frac{89}{3})$ .

#### Calling your voicemail service

You can easily call your voicemail service by pressing and holding  $\Omega$  if you have saved your voicemail number in the phone. You get the number from your service provider.

#### *To enter a voicemail number*

• Scroll to *Messages*, **YES**, *Options*, **YES**, *Voicemail Nos.*

**Note:** *The voicemail number can be obtained from your service provider.*

# **Receiving calls**

When you receive a call, the phone rings and *Answer?* appears. If the number is a restricted number, *Withheld* or *Unknown* appears.

#### *To answer a call*

• Press **YES**.

#### *To reject a call*

• Press **NO**.

### *To mute the ringer*

• Press the upper or lower side volume key. To mute the microphone during a call, see "To mute the microphone during a call" on page 23.

#### Missed calls

If you have missed a call, *Missed Calls:1* appears in standby, indicating the number of missed calls.

#### *To check your missed calls*

- **1.** When *Missed Calls:1* is displayed, press **YES** to display the missed calls.
- **2.** To call a number from the list, scroll to the number, **YES**.

#### **Call list**

The numbers of the last calls that you have made or received are saved in the call list. If your subscription includes the Calling Line Identification service, and the caller's number is identified, you will also find the numbers of answered and missed calls in the call list.

**Note:** *Your last outgoing call will always be listed first. All other incoming/outgoing calls are listed in timesequential order.*

**Note:** If a number is stored on your SIM card, the  $\Diamond$ *icon will display next to the number.*

*To call a number from the call list*

- **1.** To enter the call list, press **YES** from standby.
- **2.** Scroll to the number you want to call, **YES**.

*To clear the call list*

• Scroll to *Calls*, **YES**, *Options*, **YES**, *Clear Call List*, **YES**.

*To turn the call list on or off* 

• Scroll to *Calls*, **YES**, *Options*, **YES**, *Call Listing*, **YES**.

#### **Phonebook**

There are two locations used for storing contact information (names, phone numbers, email addresses, etc.) - the SIM card and the phone's internal phonebook. Information on the SIM card is more portable since you can easily move your SIM card from one phone to another. Contact information can be copied from your internal phonebook to the SIM card and vice versa. There are some other functions, such as assigning personal ring signals and picture phonebook, that can only be used for contacts stored in the phone's internal phonebook. You have space for up to 250 contacts in your internal phonebook.

**Note:** *Contacts are stored in your phone's memory, not on your SIM card. The memory capacity of your SIM card varies.*

#### *To add a contact*

- **1.** Scroll to *Phonebook*, **YES**, *Manage SIM*, **YES** *Add to SIM*, **YES** (to add an entry to your SIM card) **OR** scroll to *Phonebook*, **YES**, *Manage Contact*, **YES**, *Add Contact*, **YES** (to add a contact to the contact list stored on your phone).
- **2.** Scroll to the field you want to fill in, press **YES**.
- **3.** Enter the information, **YES**.
- **4.** Select the next field and so on.
- **5.** When you have entered the information, scroll to *Save and exit?*, **YES**.

**Tip:** *To enter an unsaved number, press*  $\leftarrow$  *when you are in a number field, and select a number in the unsaved numbers list.*

#### Ask to save

You have the option of storing a dialed number as a phonebook contact upon call completion. If the phone number is already saved in your phonebook you will not be prompted to save it in your phonebook again.

*To turn off Ask to Save*

- **1.** Scroll to *Phonebook*, **YES**, *Options*, **YES**.
- **2.** Select *Ask to Save* by pressing **YES**.
- **3.** Select on or off by tilting the navigation key up or down.
- **4.** Press **YES** to select.

Pictures and personal rings

You can add a picture and a personal ring signal to a contact.

#### *To add a picture to a phonebook contact*

- **1.** Scroll to *Phonebook*, **YES**, *Pictures*, **YES**.
- **2.** Enter the first letters of the contact, **YES**.
- **3.** When the contact is highlighted, press **YES**.
- **4.** This takes you to *My Pictures*. Select a picture and press **YES** twice.

#### *To add a personal ring to a phonebook contact*

- **1.** Scroll to *Phonebook*, **YES**, *Personal Rings*, **YES**, *Add New*, **YES**.
- **1.** Press one of the number keys (2-9) to find a contact beginning with the first letter on that key (or closest following).
- **2.** Scroll to the contact you want to select and press **YES**.
- **3.** Scroll to the personal ring that you would like to select**, YES**.

#### *To call a contact from your contact list*

- **1.** From standby, press and hold one of the number keys (2-9) to find a contact beginning with the first letter on that key (or closest following).
	- For example, press and hold 5 to go to the first contact beginning with "J". To go to a contact beginning with "L" press 5 three times after you have entered the list of contacts.
- **2.** When the contact you want to call is highlighted, press **YES**.
- **3.** Select the number you want to call, **YES**.

If only one number is linked to the contact, press and hold **YES** at step 2.

*You can also use the Call contact option in the Phonebook menu to call a contact.*

#### *To call an entry on your SIM card*

- **1.** Scroll to *Phonebook*, **YES**, *Call from SIM*, **YES**.
- **2.** Press one of the number keys (2-9) to find a SIM card entry beginning with the first letter on that key (or closest following). Press **YES**.
	- For example, press 5 to go to the first SIM card entry beginning with "J". To go to a SIM card entry beginning with "L" press 5 three times after you have entered the list.
- **3.** When the SIM card entry you want to call is highlighted, press **YES**.

#### Updating the phonebook

When needed, you can easily update or delete any contact information.

#### *To edit a contact*

- **1.** You can edit a contact that is stored on your phone or that is stored on your SIM card. Scroll to *Phonebook*, **YES**, *Manage SIM*, **YES**, *Edit on SIM*, **YES** (for an entry stored on your SIM card) **OR** *Manage Contact*, **YES**, *Edit Contact*, **YES** (for a contact stored on your phone).
- **2.** Enter the first letters of the contact, **YES**.
- **3.** When the contact is highlighted, press **YES**.
- **4.** Select *Edit Info*, **YES.**
- **5.** Scroll to the field you want to fill in, **YES**.
- **6.** Enter the information, **YES**.
- **7.** Select the next field and so on. To add more information fields, press  $\boxed{)}$ .
- **8.** When you have entered the information, scroll down to *Save and Exit?*, **YES**.
- To delete a contact, scroll to *Phonebook*, **YES**, *Manage Contact*, **YES**, *Delete Contact*. Then select the contact and press **YES** twice.
- To delete all contacts, scroll to *Phonebook*, **YES**, *Advanced*, **YES**, *Delete All*.

**Note:** *Entries that are saved on the SIM card are not deleted. They can be overwritten or copied from your SIM card to your phone.*

Managing entries on your SIM card You can add or edit entries on your SIM card.

#### *To add an entry to your SIM card*

- Scroll to *Phonebook*, **YES**, *Manage SIM*, **YES**, *Add to SIM*, **YES**.
- Enter the name and phone number of the entry you want to add to your SIM card.
- Press **YES** to save the entry to your SIM card.

#### *To edit an entry on your SIM card*

- Scroll to *Phonebook*, **YES**, *Manage SIM*, **YES**, *Edit on SIM*, **YES**.
- Scroll to the item you want to edit and press **YES**.
- Be sure to save the changes made to your SIM card entry before exiting the menu.

#### Default (standard) number

Each contact has a default phone number. The first phone number you link to a contact automatically becomes the default number. If you scroll to a certain contact in the *Call contact* list and then press and hold **YES**, the default number is dialed.

*To set the default number*

- **1.** Scroll to *Phonebook*, **YES**, *Manage Contact*, **YES**, *Edit Contact*, **YES**.
- **2.** Enter the first letter of the contact, **YES**.
- **3.** When the contact is highlighted, press **YES**.
- **4.** Select *Default Number*, **YES**. Select the number you want as default, **YES**.

#### **Groups**

You can create a group of contacts. By doing so, you can send text messages to several recipients at the same time. See "Sending text messages" on page 43.

#### *To create a group of contacts*

- **1.** Scroll to *Phonebook*, **YES**, *Manage Contact*, **YES**, *Groups*, **YES**, *Add group*, **YES**.
- **2.** Enter a name for the group, **YES**.
- **3.** Select *Add group*, **YES**.
- **4.** Enter the first letters of the contact you want to add, press **YES**.
- **5.** Press **YES** to select the contact.
- **6.** Select a phone number, press **YES**.
- **7.** Repeat steps 3-6 to add more members.

#### **Business cards**

You can add your own business card to the phonebook.

#### *To add your own business card*

• Scroll to *Phonebook*, **YES**, *Manage Contact*, **YES**, *My Card*, **YES**. Select *Add*, **YES**.

#### Exchanging business cards

You can exchange business cards as a text message or a picture message.

#### *To send your business card*

- **1.** Scroll to *Phonebook*, **YES**, *Manage Contact*, **YES**, *My Card*, **YES**, *Send*, **YES**.
- **2.** Select a transfer method, **YES**.

#### *To save a business card in a picture message*

- **1.** Scroll to *Messages*, **YES**, *MMS*, **YES**.
- **2.** Scroll to *Inbox*, **YES,** select the message, **YES**.
- **3.** Scroll to the business card item, press **YES** to accept it.

#### *To send a contact*

**1.** Scroll to *Phonebook*, **YES**, *Manage Contact*, **YES**, *Send Contact*, **YES**.

- **2.** Enter the first letters of the contact you want to send, **YES**.
- **3.** Press **YES** to select the contact.
- **4.** Select transfer method, **YES**.

#### **Copy contacts**

You can copy the names and numbers in your phonebook between your phone's memory and the SIM card. The number of phone numbers that can be saved depends on the type of SIM card.

**Note:** *Be careful not to replace details by mistake when copying contacts.*

#### *To copy names and phone numbers to the SIM card*

• Scroll to *Phonebook*, **YES**, *Advanced,* **YES**, *Copy to SIM*.

#### *To copy names and phone numbers to the phone*

• Scroll to *Phonebook*, **YES**, *Advanced,* **YES**, *Copy from SIM*.

**Tip:** *When you have selected a name in the Call from SIM menu, you can copy name and phone number to* 

*the phone by pressing*  $\Box$  *and then selecting Copy To Phone.*

#### **Speed dialing**

You can save the phone numbers that you want to reach easily in positions 2-9 on your SIM card.

**Note:** *Position 1 is reserved for voicemail access.*

*To call any of these phone numbers from standby*

• Enter the position number and press **YES**.

#### *To change position numbers*

- **1.** Scroll to *Phonebook*, **YES**, *Advanced*, **YES**, *Position List*, **YES**.
- **2.** Select the phone number you want to move, **YES**.
- **3.** Select the position to which you want to move the phone number, press **YES**.
- **4.** When finished press **NO** to exit, **YES** to save to SIM.

# **Call time**

During a call, the duration of the call is shown in the display.

You can check the duration of your last call, outgoing calls and the total time.

#### *To check and reset the call time*

- Scroll to *Calls*, **YES**, *Time & Cost*, **YES**, *Call Timers* and select an option.
- Select *Reset Timers* to reset the call time meter.

# **Forwarding calls**

If you cannot answer incoming voice or data calls, you can forward them to another number: for example, your answering service. For voice calls, you may be able to choose between the following forward alternatives:

- *Always Forward* forward all voice calls.
- *Unanswered* forward all missed calls.
- *When Busy* forward calls if you are already on the phone.
- *Not Reachable* forward calls if your phone is turned off or if you are unreachable.
- *No Reply* forward calls that you do not answer within a specified time limit (operator-dependent).

**Note:** *When the Restrict Calls function is on, some Forward Calls options cannot be activated.*

#### *To turn on call forwarding*

- **1.** Scroll to *Calls*, **YES**, *Manage Calls*, **YES**, *Forward Calls*, **YES**.
- **2.** Select a call category and then a forward alternative, **YES**.
- **3.** Select *Activate*, **YES**.
- **4.** Enter the phone number to which you want your calls to be forwarded and press **YES**, or retrieve it from the phonebook.

#### *To turn off a call forwarding option*

• Select a forwarding option and select *Cancel*.

#### *To check status*

- **1.** Scroll to *Calls*, **YES**, *Manage Calls*, **YES**, *Forward Calls*, **YES**.
- **2.** Select a call type*,* **YES**.
- **3.** Scroll to the forwarding you want to check, **YES**. Select *Get Status*, **YES**.

## *To check the status of all call forwarding*

• Select *Check All* in the *Forward Calls* menu*.*

#### **More than one call**

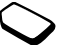

You can handle more than one call simultaneously. For example, you can put an ongoing call on hold, while you make or answer a second call, and then switch between the two calls.

**Note:** *During a call, the Ongoing Call menu replaces the Calls menu.*

#### Call waiting service

If the call waiting service is activated, you hear a beep in the earpiece if you receive a second call during an ongoing call.

#### *To activate or deactivate the call waiting service*

• Scroll to *Calls*, **YES**, *Manage Calls*, **YES**, *Call Waiting*.

#### *To make a second call*

- **1.** Press **YES** to put the ongoing call on hold.
- **2.** Enter the number you want to call and press **YES**, or retrieve a number from the phonebook.

**Note:** *You can only put one call on hold. You can also reach different options by pressing*  $\boxed{2}$ .

Receiving a second call

- To answer the second call and put the ongoing call on hold, press **YES**.
- To reject the second call and continue the ongoing call, press  $\Box$  select *Busy*.
- To answer the second call and to end the ongoing call, press  $\Box$ , select *Release & Answer*.

#### Handling two calls

When you have one ongoing call and one call on hold, you can do the following:

- Press **YES** to switch between the two calls.
- Press  $\binom{1}{1}$ , then select *Join Calls* to join the two calls into a conference call.
- Press  $\boxed{\Box}$ , then select *Transfer Call*, to connect the two calls. You are disconnected from both calls.
- Press **NO** to end the ongoing call, then press **YES** to retrieve the held call.
- Press **NO** twice to end both calls.

**Note:** *You cannot answer a third call without ending one of the first two calls.*

#### **Conference calls**

In a conference call, you can have a joint conversation with up to four other people. You can also put a conference on hold and make another call.

#### Creating a conference call

To create a conference call, you must first have one ongoing call and one call on hold.

#### *To join the two calls into a conference call*

• Scroll to *Ongoing Call*, **YES**, *Join Calls*, **YES**.

#### *To add a new participant*

- **1.** Press **YES** to put the conference call on hold.
- **2.** Call the next person you want on the conference call.
- **3.** Press  $\Box$ , select *Join Calls*, **YES**. Repeat steps 1 to 3 to include more participants.

#### *To release a participant*

- 1. Press  $\Box$ , select *Release Party*, **YES**.
- **2.** Select the participant, **YES**.

#### *To end the conference call*

• Press **NO**.

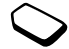

Having a private conversation

You can have a private conversation with one of the participants and put the other participants on hold.

- Press  $\boxed{\equiv}$ , then select *Extract Part* to select the participant that you want to talk with.
- Select *Join Calls* to resume the conference call, again.

# **Restricted dialing**

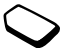

You can use the restrict calls service to restrict outgoing and incoming calls. This may be useful, for example, when you are abroad. To use this service, you need a password which you get from your service provider.

**Note:** *If you forward incoming calls, you cannot activate some Restrict Calls options.*

The following calls can be restricted:

- All outgoing calls *All Outgoing*.
- All outgoing international calls *Outgoing Intl*.
- All outgoing international calls except to your home country – *Outg. Intl Roam*.
- All incoming calls *All Incoming*.
- All incoming calls when you are abroad (when roaming) – *Inc. When Roam*.

#### *To turn a call restriction on or off*

- **1.** Scroll to *Calls*, **YES**, *Manage Calls*, **YES**, *Restrict Calls*, **YES**.
- **2.** Select an option, **YES**.
- **3.** Select *Activate* or *Cancel*, **YES**.
- **4.** Enter your password, **YES**.
	- To turn off all call restrictions, select *Cancel All*.
	- To change the password, select *Change Passwd*.

### **Fixed dialing**

The fixed dialing function allows calls to be made only to certain numbers saved on the SIM card. Fixed dialing requires a SIM card that allows fixed numbers to be saved. The fixed numbers are protected by your PIN2.

**Note:** *Calls to emergency numbers can still be made, even when the fixed dialing function is on.*

- Partial numbers can be saved. For example, saving 0123456 allows calls to be made to all numbers starting with 0123456.
- Numbers with question marks can be saved. For example, saving 01234567?0, allows calls to be made to numbers from 0123456700 to 0123456790. To enter a question mark, press and hold  $(\overline{H} -)$ .

*To turn fixed dialing on or off*

- **1.** Scroll to *Phonebook*, **YES**, *Options*, **YES**, *Fixed Dialing*, **YES**.
- **2.** Enter your PIN2, **YES**.
- **3.** Select *On* or *Off*, **YES**.

*To save a fixed number*

• Scroll to *Phonebook*, **YES**, *Special Numbers*, **YES**, *Fixed Numbers*. Select *Add New* and enter the number.

**Note:** *You can view fixed numbers when fixed dialing is on, but fixed dialing must be off to add new numbers to the list or to edit numbers already in the list.*

# **Closed user groups**

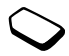

The Closed User Group function is a way of lowering call costs. On some networks it is cheaper to make calls within a call group. You can save ten groups.

# *To add a group*

- **1.** Scroll to *Calls*, **YES**, *Manage Calls*, **YES**, *Closed Groups*, **YES**, *Edit List*, **YES**.
- **2.** Scroll to *Add New*, **YES**.
- **3.** Enter the name of the user group, **YES**.

**4.** Enter the index number, **YES**. You get the index number from your operator.

#### *To activate a group*

- **1.** Scroll to *Calls*, **YES**, *Manage Calls*, **YES**, *Closed Groups*, **YES**, *Edit List*, **YES**.
- **2.** Select a group, **YES**.
- **3.** Select *Activate*, **YES**. Calls can only be made within the selected group.

# *To call outside a Closed User Group*

• Select *Open Calls* and then select *On*.

# **Accept calls**

With the accept calls service, you can choose to receive calls only from certain numbers or from members of a group. Other calls are automatically rejected by a busy tone. The phone numbers of calls you have rejected are saved in the Call List.

## *To add numbers to the accepted callers list*

- **1.** Scroll to *Calls*, **YES**, *Manage Calls*, **YES**, *Accept Calls*, **YES**, *Accepted List*, **YES**.
- **2.** Scroll to *Add New*, **YES**. This takes you to the phonebook.
#### **3.** Select an entry, **YES**.

*To select an accept option*

• Scroll to *Calls*, **YES**, *Manage Calls*, **YES**, *Accept Calls*, **YES**, *Accept Options*.

# **Showing or hiding your number**

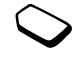

If your subscription supports the Calling Line Identification Restriction (CLIR) service, you can hide your phone number when making a call.

# *To show or hide your phone number*

- **1.** Enter the phone number you want to call.
- **2.** Scroll to *Calls*, **YES**, *Next Call*, **YES**.
- **3.** Select *Hide My Number* or *ShowMyNumber* and press **YES** to make the call.

# **TTY Functionality**

With a special accessory, you can use your TTY terminal with your Sony Ericsson mobile phone. For TTY to work in the GSM network, TTY must be selected in the phone and a TTY Accessory used prior to transmitting and receiving TTY calls. Activate TTY by doing the following:

- **1.** Scroll to *Settings*, **YES**, *Handsfree*, **YES**, *TTY Accessory*, **YES**.
- **2.** To use a TTY device, select *On*.
- **3.** The TTY icon will appear on the standby screen when the setting is *On* and a TTY accessory is connected.

**Note:** *TTY is intended to be used with a TTY Accessory connected to the 2.5 mm adapter. Both accessories are available from the Sony Ericsson Special Needs Center (see "Accessible Solutions/Special Needs" on page 62).*

# **Setting up Mobile Internet**

In order to use the Internet, browse via *Web Services* or send and receive picture and email messages, the following are required:

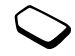

- **1.** A phone subscription that supports data transmission.
- **2.** Settings entered in your phone.
	- Settings may already be entered when you buy your phone.
	- You can receive settings in a text message from your network operator or service provider.
	- Settings are also available at www.SonyEricsson.com
- **3.** You may also have to register as a WAP/email user with your service provider or network operator.

**Note:** *This Sony Ericsson mobile phone does not support tethered data mode or synchronization.*

**Note:** *It is strongly recommended that you contact your service provider before editing or adjusting any data settings included in your phone at the time of purchase.*

# **Set up with the wizard**

If your phone is not set up for WAP, you can ask your network operator or service provider to provide you with WAP settings information. Then you can simply use the wizard in your phone to help guide you through the relevant settings.

# *To use the wizard for setting up WAP*

- **1.** Scroll to *Web Services*, **YES**, homepage (operator dependent*)*, **YES**. The wizard now starts if no WAP settings exist.
- **2.** Enter and save settings when asked, press **YES** to confirm.

# **Advanced setting information**

To use the WAP browser, via a WAP service provider, you need settings for:

• a specific **data account** for WAP, and a **WAP profile**.

To use email messaging, via an Internet service provider, you need settings for:

• a specific **data account** for email, and an **email account**.

To send a text message (SMS) to an email address via your network operator, you need to set:

• an email gateway phone number.

**Note:** *Some advanced settings that are described in the following instructions are not necessarily mandatory, please consult your network operator or service provider for more information.*

A **data account** includes connection settings for access to a server at your service provider, for example via WAP (Mobile Internet) or via email (Internet). A **WAP profile** includes user settings that allow WAP browsing and picture messaging.

An **email account** includes user settings that allow email messaging direct from your phone, such as those provided by your Internet service provider. Alternatively, **Email via WAP** includes user settings that also allow email messaging, such as those provided by your Internet service provider. However this is set up on your service provider's WAP site.

**Note:** *Check with your WAP service provider if their site supports email.*

#### Data account settings

You can have several data accounts saved in your phone, with different settings for different purposes. The main setting for a data account is the *Account type* (connection method).

**Tip:** *If there are no data account or WAP profile settings in your phone, you can enter data account settings when you enter WAP profile settings. See Web Services,* **YES***, Options,* **YES***, WAP Profiles,* **YES***, Add Profile,* **YES***, Enter a name,* **YES***, Connect Using,* **YES***, Add Account,* **YES***.*

You can choose from *GPRS Data* or *GSM Data*account types.

**Note:** *Please contact your network operator for charging details.*

**GPRS** (General Packet Radio Service) allows fast and efficient access where you can always be online.

**Note:** *You need a subscription that supports GPRS.*

GPRS settings that are available:

- *APN* (Access point name address) the address of the external data network you want to connect to, either an IP address or a text string.
- *User Id* your user id to log on to the external data network.
- *Password* your password to log on to the external data network.
- *Pwd. Request* (Password request) if this setting is on, you are asked for a password each time you log on to the external data network.
- *Allow Calls* (Preferred service) if you want to be able to accept incoming calls during a GPRS session, select *Automatic*. If not, select *GPRS Only*.
- *IP Address* the IP address that the phone uses when communicating with the network. If you do not enter an address, the network provides you with a temporary IP address.
- *DNS Address* if the network does not provide the IP address to the DNS server automatically, you may enter it here.
- *Advan. settings* (Advanced settings) these are optional. Consult your network operator.

**GSM** settings include some settings that are similar to GPRS settings and some that are GSM-specific as follows:

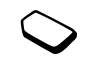

- *Phone Number* the phone number of your Internet service provider.
- *Data Rate* select the speed you want for the connection.
- *Dial Type* select analog or ISDN connection.

**Note:** *If you want to change access type, you have to create a new data account and select the access type you want to use.*

# *To create a data account manually*

- **1.** Scroll to *Connect*, **YES**, *Data Comm.*, **YES**, *Data Accounts*, **YES**, *Add Account*, **YES**.
- **2.** Select an account type for access.
- **3.** Enter a name for the data account.
- **4.** Enter the settings that you have received from your network operator or service provider. Confirm each setting by pressing **YES**.
- **5.** Scroll to *Save?*, **YES**.

# *To edit a data account*

- **1.** Scroll to *Connect*, **YES**, *Data Comm.*, **YES**, *Data Accounts*, **YES**.
- **2.** Select a data account, **YES**.
- **3.** Select *Edit*.
- **4.** Select the setting you want to edit, **YES**. Edit the setting, **YES**.
- **5.** Repeat step 4 for other settings you want to edit.

Preferred serviceYou can set GPRS or GSM as the preferred service.

#### *To select preferred mode*

• Scroll to *Connect*, **YES**, *Data Comm.*, **YES** *Pref. service* and select *GPRS and GSM* or *GSM Only*.

**Note:** *To see the status of GPRS coverage and connection, press the upper or lower side volume key from standby to enter the Status menu and then scroll to GPRS.*

#### WAP profile settings

The WAP settings are stored in a WAP profile. In most cases you only need to use one profile to access the Internet.

**Tip:** *If there are no data account or WAP profile settings in your phone, you can enter data account settings when you enter WAP profile settings. See Web Services,* **YES***, Options,* **YES***, WAP Profiles,* **YES***, Add*  *Profile,* **YES***, Enter a name,* **YES***, Connect Using,* **YES***, Add Account,* **YES***.*

#### *To enter WAP profile settings manually*

- **1.** Make sure you have a data account set up between your phone and the Internet server, as described in "Data account settings" on page 38.
- **2.** Scroll to *Web Services*, **YES**, *Options*, **YES**, *WAP Profiles*, **YES**.
- **3.** Select *Add Profile* to add a new profile or select an existing profile that you want to edit, **YES**.

When selecting *Add Profile* enter a name for the profile, **YES**, *Connect Using*, **YES,** select the data account to be used, **YES** and enter the *IP Address*, **YES**. A list appears. Scroll to *Save?*, **YES**.

When selecting an existing profile, you can do the following:

- *Rename* Change the name of the profile.
- *Connect Using* Select data account.
- *IP Address* WAP gateway server address.
- *Advanced* More profile settings, see below.
- *Delete* Remove the profile.

If you select *Advanced* you can also do the following:

- *Chg homepage* Enter the address of the WAP site you want as the homepage.
- *Second account* Select an alternative data account, if the first in *Connect Using* fails.
- *User Id* Enter your user id for the WAP gateway.
- *Password* Enter your password for the WAP gateway.
- *Security* Ensure the security of your WAP connection.
- *Show pictures* View pictures while browsing.

# **Email account settings**

An email account specifies, for example, the server that is used for your email messages.

#### *To create an email account*

- **1.** Scroll to *Messages*, **YES**, *Email*, **YES**, *Options*, **YES**.
- **2.** Select *Edit Account*, **YES**.
- **3.** Select *Add New*, **YES**.
- **4.** Enter a name for the account, for example **Home** or **Office**.
- **5.** Select *Connect Using*, **YES**.

A list appears with the data accounts that you have saved in your phone.

- **6.** Select the data account you want to use with this email account, **YES**.
- **7.** Enter the rest of the settings in the list, some of which are optional. To enter the settings, scroll to the setting, press **YES** and enter the information. Press **YES** to confirm. Repeat this for each required setting. You use the same email settings in your phone as in your PC email program. If you do not have an email service, contact your operator to get all the necessary settings.
- *Protocol* select *POP3* or *IMAP4*.
- *Inc. Server* (Incoming server)– enter the name or IP address of the service provider for incoming email messages. For example, mail.server.com or 10.1.1.1.
- *Incoming Port* if needed, change the number of the port used by the protocol you are using.
- *Mailbox*  enter a user name for your email account.
- *Password* enter a password for your email account. Your service provider may alternatively request a password on connection.
- *Outgoing Server*  enter the name or IP address of the SMTP server to be able to send email messages.
- *Outgoing Port*  if needed, change the number of the port used by the SMTP protocol.
- *Email Address*  enter your email address.
- *Download* select whether to receive headers and text or headers only.
- *From Name*  enter your name.
- *Signature* select if you want to add your business card to your email messages.
- *Copy Outgoing* Select *On*, if you want email messages sent from your phone also to be sent to an email address of your choice. This way, your sent messages are copied and can be saved for future reference.
- *Check Interval* Select how often you want the phone to connect to your email server and check for incoming email messages.

If you have both an office and a home email account, you can set one of them as default:

• Select *Set Account* from the *Messages*, **YES**, *Email*, **YES**, *Options* menu and select the account. See "Email" on page 47 for information about how to use email.

# **Messaging**

Your phone supports various messaging services - text messages, chat messages, picture messages and email. Please contact your service provider for details on which services you can use.

# **Text messages**

Text messages are sent via SMS (Short Message Service). They can be sent to one person or to a number of recipients, for example, that you may have saved in the phonebook.

You can add pictures, animations, melodies, and sound effects to a text message, and format the text using EMS (Enhanced Messaging Service).

**Note:** *Text messages with EMS functionality can only be sent to other compatible phones supporting the EMS standard.*

#### **Before you start**

First make sure that the number of your service center is set. The number is supplied by your service provider and is usually saved on the SIM card.

*To set the service center number*

**1.** Scroll to *Messages*, **YES**, *Text*, **YES**, *Options*, **YES**, *Service Centers*, **YES**.

The service center number appears if it is saved on the SIM card.

- **2.** If there is no number in the list, select *Add New*, **YES**.
- **3.** Enter the number, including the international "+" sign and country code, **YES**.

### **Sending text messages**

For information about entering letters, see "Entering letters and characters" on page 13.

**Tip:** *A quick and easy way to write a new text message is to press and hold*  $\leftarrow$  *from the standby screen* 

*To enable text message subject line*

**1.** Scroll to *Messages*, **YES**, *Text*, **YES**, *Options*, **YES**, *Subject*, **YES**.

*To write and send a text message*

- **1.** Scroll to *Messages*, **YES**, *Text*, **YES**, *Write New*, **YES**.
- **2.** Write your message, **YES**.
- **3.** Enter a recipient or more as follows:
	- Enter a recipient's phone number, **YES**.
- For more recipients, scroll to *Add Recipient*, **YES**, enter the number, **YES**.
- Press  $\leftarrow$  to retrieve a number from the phonebook or other options.
- **4.** Select *Send***, YES**.

**Note:** *You may be charged per recipient for sending text messages.*

# *To insert an item in a text message (EMS)*

- **1.** Scroll to *Messages*, **YES**, *Text*, **YES**, *Write New*, **YES**.
- **2.** While writing your message press  $\boxed{\Box}$ .
- **3.** Select *Insert Item*, **YES**.
- **4.** Select *Picture*, *Sound*, *Melody*, *Animation* or *Picture (other)*, **YES**.
- **5.** Select an item, **YES**. Then press **YES** again to confirm. After inserting an item, press  $\boxed{\Box}$  to select, delete or replace options.

# Email gateway

Your network operator may have a phone number to an email gateway that allows you to send a text message to an email address.

*To set up an email gateway*

- **1.** Scroll to *Messages*, **YES**, *Text*, **YES**, *Options*, **YES**, *Email Gateways*, **YES**.
- **2.** If there is no number in the list, select *Add New*, **YES**.
- **3.** Enter the number, including the international "+" sign and country code, **YES**.

You can activate, edit or delete email gateways.

# **Text formatting (EMS)**

You can change the style, size and alignment of the text, and create new paragraphs, in a text message.

### *To format the text in a text message*

- **1.** Scroll to *Messages*, **YES**, *Text*, **YES**, *Write New*, **YES**.
- **2.** Write the text message. Highlight the text you want to format by pressing the volume key down while scrolling back with the navigation key.
- **3.** Press  $\Box$ .
- **4.** Select *Text Format*, **YES**. Then select *Text Style*, *Text Size*, *Alignment* or *New Paragraph*, **YES***.*
- **5.** Select a text format, **YES**.

**Tip:** *You can also select text formats before you start writing the text message.*

# **Receiving text messages**

When you receive a text message, the phone will give you an audio alert (if the phone is not in 'Silent' mode) and the message *New messages Read now?* appears in the display. If you receive a text message from someone you have saved as a contact in your phonebook, the name of that contact appears in the display along with the text message.

#### *To read the text message*

Press **YES** to read the text message, or **NO** if you want to read the message later. The message is saved in *Inbox* in the *Text* menu.

While reading the text message you can, for example, start a chat session with the sender or go to a WAP address found in the text message.

When you have read the text message, press **YES** to select one of the following options, for example, *Reply*, *Forward* or *Delete* the text message. Press **NO** to close the text message.

# **Saving incoming text messages**

Incoming text messages are saved in the phone memory. When the phone memory is full, incoming

text messages are saved on the SIM card. Messages that you have saved on the SIM card remain there until you delete them.

#### *To save from a text message*

When the melody, phone number, WAP address, picture or animation is highlighted, press **YES**. Then select to save the item and press  $\boxed{\Box}$ **YES**.

- A melody is saved in *My Sounds*.
- A phone number is saved in *Phonebook*.
- A WAP address is saved in *Bookmarks*.
- All pictures are saved in *My Pictures*.

**Note:** *Animations can only be viewed when inserting an item in a text message. See "To insert an item in a text message (EMS)" on page 43.*

# **Long messages**

A single text message can contain up to 160 characters. You may not receive all parts of a long message at the same time. You can send a longer message where two or more messages are linked together.

**Note:** You are charged for the number of linked messages.

*To turn long messages off*

• Scroll to *Messages*, **YES**, *Text*, **YES**, *Options*, **YES**, *Long messages*, **YES**, select *Off*, **YES**.

#### **Templates**

If you have one or more messages that you send often, you can save these as templates. Your service provider may also have saved some templates in your phone.

#### *To create a template*

- **1.** Scroll to *Messages*, **YES**, *Text*, **YES**, *Templates*, **YES**, *Add New*, **YES**.
- **2.** Write the message, **YES**.
- **3.** Press **YES** if you want to send the message now. Press **NO** to save the template.

#### **Picture messages**

Picture messages can be sent to a mobile phone and/or an email account via MMS (Multimedia Messaging Service). A picture message can contain text, pictures, animations, melodies and sound. You can also send contacts, event entries and sound recordings as attachments.

#### Before you start

Make sure you have the following settings:

- An address to your service center.
- A specific WAP profile for picture messages.

**Note:** *Contact your network operator to automatically download settings or for more information.*

*To enter the service center address*

• Scroll to *Messages*, **YES**, *MMS*, **YES**, *Options*, **YES**, *Message server*.

#### *To select or enter settings for MMS*

• Scroll to *Messages*, **YES**, *MMS*, **YES**, *Options*, **YES**, *WAP Profile* and select *Select* or *Create new*. See "To enter WAP profile settings manually" on page 40 for information how to create a WAP profile.

#### More Options

You can set different options for sending and receiving picture messages.

# *To edit an option*

• Scroll to *Messages*, **YES**, *MMS*, **YES**, *Options*.

#### *To compose and send a new picture message*

- **1.** Scroll to *Messages*, **YES**, *MMS*, **YES**, *Write New*, **YES**.
- **2.** Select from the submenus, press **YES**.
- **3.** Enter the information you want to send, press **YES**. Press **YES** again to continue.
- **4.** Select  $\Box$ , **YES** to add other items or more options.
- **5.** Scroll ♦ to *Send*, **YES**.
- **6.** Enter the recipients phone number or press  $\leftarrow$  to retrieve a phone number or email address from the phonebook.
- **7.** Press **YES** to send the message.

**Tip:** *Highlight a part of the message and press*  $\binom{C}{k}$ *if you are not satisfied and want to delete a part while writing.* 

#### *To use a pre-defined template for a picture message*

• Scroll to *Messages*, **YES**, *MMS*, **YES**, *Templates*, **YES**.

#### *To edit the message before sending it*

- To edit an item, select it and press **YES**.
	- Pictures Add or replace an existing picture with one from *My Pictures*.

#### **46 Messaging**

- Text Add or edit existing text. To change text size, select the text and press  $\Box$ ). Select *Text Size*, **YES**.
- Sound Add or replace an existing sound with an alternative from *My Sounds*.
- Page Insert a new page.
- Timing To set how many seconds you want an item to be displayed, select the item and press  $\Box$ . Select *Item Timing*, **YES**. To set the timing for the page, select the cursor icon in the message, press **YES** and select *Page Timing*, **YES**.
- Delete page Remove a page.
- Preview page View a page before sending.
- Preview View the message.

# Receiving picture messages

When you receive a picture message, the phone will notify you that you have a new message. Press **YES** to read the message.

**Note:** *Memory capacity is limited. You may have to delete old messages before you can receive new ones.*

Automatic download options From the *Messages*, **YES**, *MMS*, **YES**, *Options*, **YES**, *Auto Download* menu select one of the following:

- *On* Messages are automatically downloaded to your phone by default.
- *Confirm* Press **YES** to download or **NO** to save it on your network operator's server.
- *Off* A new message icon appears in the inbox. Select the message and press **YES** to download.

**Note:** *Check with your network operator regarding how many messages can be saved or the space available on the network server.*

#### *To view a picture message*

- **1.** Press **YES**. The message is automatically played.
- **2.** Press any key to stop.

When you have viewed a picture message, you can use the navigation key to scroll through the message again. When an item is highlighted, press  $\circ$   $\circ$  to save it in your phone.

**Tip:** *You can also select a message from the list of messages and press*  $\binom{c}{k}$  *to delete the entire message.* 

#### **Email**

You can use your phone to send and receive email messages via the Internet, as you would from a PC. **Note:** *This Sony Ericsson phone supports email services using POP3, IMAP4, and SMTP protocols. Certain email services use proprietary systems that are not supported.*

#### Before you start

First make sure that you have:

- A subscription that supports data transmission. For more information, consult your service provider.
- Set up a data account. See "Data account settings" on page 38.
- Set up and selected an email account. See "Email account settings" on page 41.

## Sending and receiving email messages

The *Send & Receive* option offers the fastest way to send email messages saved in the *Outbox* and check for new email messages.

#### *To write and send an email message*

- **1.** Scroll to *Messages*, **YES**, *Email*, **YES**, *Write New*, **YES**.
- **2.** Select:
	- *To:* Then add name, enter an email address, or retrieve an email address from the phonebook. You can also retrieve a saved address from received messages in your inbox.
- *Cc:* If you want to send a copy of the message to someone.
- *Priority:* Set the message priority.
- *Subject:* Write a title, **YES**.
- *Text:* Write your message, **YES**.
- *Attachments* Add up to five items to a message.
- **3.** Highlight and select *Continue?* to proceed.
- **4.** Select one of the following:
	- *Send Now* The email message is sent.
	- *Send w/Attach.* You can attach a picture from *My Pictures* or from your CommuniCam accessory. Select a picture and press **YES** to send.
	- *Save to Outbox* The email message is saved in the *Outbox*.
	- *Saved to drafts.* The email message is saved in the *Drafts* folder
- **5.** *Send & Receive* in the *Email* menu All email messages in the *Outbox* are sent and any new email messages are received in the *Inbox*.

# *To receive and read email messages*

**1.** Scroll to *Messages*, **YES**, *Email*, **YES**, *Send & Receive*, **YES**.

- **2.** When the email messages have been downloaded to the phone, scroll to *Messages*, **YES**, *Email*, **YES**, *Inbox* to read them.
- **3.** Although your phone can send attachments, you cannot receive attachments attached to emails.

**Note:** *The phone can save up to six complete email messages depending on the size. You can modify settings to download headers only, see "Email account settings" on page 41. All email messages are also saved on your email server.*

More messages on the server are indicated by:

- Arrows in the top or bottom left corners.
- Numbers in brackets for the previous and following messages in the list.

**Note:** *If you select a WAP address when reading an email message, email disconnects and WAP starts.*

 *To retrieve more messages*

• Scroll to the arrow and press **YES**.

#### *To reply to an email message*

- **1.** Open the email message.
- **2.** Place the cursor in the text and press  $\boxed{2}$ .
- **3.** Select *Reply* or *Reply All*, **YES**.
- **4.** Select *Write New* or *Include This Msg* to include the message you received, press **YES**.
- **5.** Write a message, **YES**.

### *To save an email address or a phone number*

• When the email address or phone number is highlighted, press **YES**. Select *Save*, **YES**.

### Archiving

You can archive an email message in order to read it later, or if you want to save important information. You can archive only as much text as the display shows.

# *To archive an email message*

- **1.** Open the email message.
- **2.** Make sure that the text you want to archive is visible in the display.
- **3.** Place the cursor in the text and press  $\boxed{\Box}$ .
- **4.** Select *CopyToArchive*, **YES**. The text can be found in *Archive* in the *Email* menu.

# *To delete an email message (POP3 users)*

- **1.** Scroll to *Messages*, **YES**, *Email*, **YES,** *Inbox*, **YES**.
- **2.** Scroll to the message and press  $\boxed{\Box}$ .
- **3.** Select *Mark for deletion?*, **YES**.

The message is deleted the next time you connect to your email server by selecting *Send & Receive*.

### *To delete email messages (IMAP4 users)*

- **1.** Scroll to *Messages*, **YES**, *Email*, **YES**, *Options*, **YES***.*
- **2.** Select *Purge Inbox*, **YES**.

**3.** Select whether to delete with *Send & Receive* or not.

# **Using Mobile Internet**

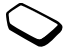

Your phone has a WAP (Wireless Application Protocol) browser and email messaging which are designed to bring a modified Internet to your mobile phone. A wide range of services are available, including news, entertainment, timetables, reservations, banking, e-commerce, and email.

# **Before you start**

You should already have a phone subscription that supports data transmission and you should also have default settings to access your Mobile Internet. For troubleshooting your Mobile Internet settings, see "Setting up Mobile Internet" on page 37.

- For correct settings in your phone for Mobile Internet, WAP and/or email messaging, see "Setting up Mobile Internet" on page 37.
- You may additionally need to register as a WAP/Email user with your network operator or service provider specifically for email.

**Note:** *See "Email account settings" on page 41 or "Email" on page 47 for more information about email set-up and messaging.*

# **Using the WAP browser**

# *To start browsing*

**1.** Press and hold the  $\textcircled{\scriptsize{\texttt{I}}}$  key.

# *To reset your WAP Profile, do the following:*

- **1.** First select the WAP profile you want to use. Scroll to *Web Services*, **YES**, *Options*, **YES**, *WAP Profiles*, **YES**.
- **2.** Then select one of the following:
- •Open your homepage.
- Go to one of your bookmarks. Select *Bookmarks*, **YES**.
- Enter the address of a WAP site. Select *Enter Address*, **YES**, *Add Address* to enter a new WAP address or select one of the 10 latest entered addresses.

**Tip:** *When you enter a WAP address, the normal http:/ / prefix is not needed.*

# *To exit WAP and disconnect*

- Press and hold **NO** or
- • $Press \overline{\Box}$  select *Exit WAP*.

# Options when browsing

When you have started browsing, you can reach different browsing options by pressing

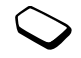

- *Home* Go to the homepage set for the current WAP profile.
- *Back* Go back to the previous page.
- *Bookmarks* Add the site you are currently browsing to your list of bookmarks, or see the list of bookmarks for the current profile.
- *Enter Address* Enter the WAP address of a site you want to visit.
- *Save Picture* Save a picture from the site.
- *SendAsTextMsg* Send a text message with a link to the current WAP page to another phone.
- *Send Link* Send a link to the current site to another phone.
- *Reload* Refresh the contents of the WAP page.
- *Exit WAP* Disconnect and go to standby.
- *Status* Display current status information, for example, profile, access type, connection time, data rate, security, address.
- *Set as Homepg* Set the current site as the homepage of the WAP profile you are using.

**Note:** *If you select an email address when browsing <sup>a</sup> WAP site, you can reply with a text message.*

#### Using bookmarks

You use bookmarks in your mobile phone just as you do with a PC Internet browser. You can have up to a maximum of 25 bookmarks.

# *To work with bookmarks*

- **1.** Scroll to *Web Services*, **YES,** *Bookmarks***, YES**.
- **2.** Select the bookmark you want to work with,  $\Box$ .
- **3.** Select one of the following options and press **YES**:
	- *Go to* Go to the marked WAP address.
	- *Edit* Edit the name and/or the WAP address of the bookmark. See "Options when browsing" on page 51 for more information.
	- *Delete* Delete the bookmark.
	- *SendAsTextMsg* Send a link to the WAP address in <sup>a</sup> text message.
	- *Send* Send a link to the current WAP address.
	- *Set as Homepg* Set the WAP address as the homepage.

# **Downloading**

You can download, for example, pictures, themes, games and ring signals, from WAP sites directly to your phone.

# *To download from wap.sonyericsson.com*

- **1.** Scroll to *Web Services*, **YES**, *Bookmarks*, **YES**, *Mobile Internet*, **YES**.
- **2.** Select what you want to download and follow the instructions that appear, **YES**.

**Note:** *Make sure the file sizes do not exceed the free memory in your phone, see "Memory Status" on page 61 for more information.*

# **WAP push messages**

You can receive push messages via Web Services. This means that a service provider sends WAP content (information) to your phone without you having to do anything. You can, for example, get updated news or new WAP settings from your service provider.

There are two kinds of push messages:

- Text messages that inform you about Web services, by sending a link. To go to Web services, click the link and select *Load*.
- Updated information from a Web service is sent to appear in the browser.

#### Receiving a push message

You can set your phone to either accept or reject push messages. This is valid for all your WAP profiles.

#### *To set push message acceptance*

- **1.** Scroll to *Web Services*, **YES**, *Options*, **YES**, *Common*, **YES**, *Push Access*, **YES**.
- **2.** Select one of the following settings:
	- *On* You allow push messages to be automatically loaded.
	- *Prompt* You allow push messages, but only when you confirm.
	- *Off* You do not allow push messages.

#### *To respond to a push message*

• Scroll to *Web Services*, **YES**, *Push Inbox*, **YES**, scroll to any push message, **YES** and select one of the following:

- *Load* The browser starts and loads the WAP site so that you can see the push content.
- *Delete* Deletes the push message.
- *Postpone* Save the message, to be loaded later.

#### *To receive a call when browsing*

• When you are browsing and a call is received, a menu will prompt you with *Answer* or *Busy*.

#### **Stored information**

The following information can be saved in your phone:

- Cache improves memory efficiency.
- Passwords improves server access efficiency.
- Cookies improves site access efficiency.

#### *To allow Mobile Internet information in your phone*

- **1.** Scroll to *Web Services*, **YES**, *Options*, **YES**, *Common*, **YES**.
- **2.** Select the information to allow, **YES**.

It is advisable to clear any sensitive information about previously visited Web services. This is to avoid a security risk if your phone is misplaced, lost or stolen.

*To clear cache, password list, cookies or push inbox*

- **1.** Scroll to *Web Services*, **YES**, *Advanced*, **YES**.
- **2.** Select the information to be cleared.
- **3.** Press **YES** to confirm.

# **More features**

#### **Alarm clock**

The alarm can be set to ring at a specific time within 24 hours, or recurrently at a specific time on several days. You can have both these alarms set at the same time. Even if you have set your phone to silent, the alarm and timer signals ring. The alarm clock also rings if the phone is turned off.

#### *To set an alarm*

- **1.** Scroll to *Organizer*, **YES**, *Alarms*, **YES**, *One-Time Alarm* or *Recurrent Alarm*, **YES**.
- **2.** Enter the time, **YES** and day, if recurrent, by scrolling and pressing  $(\overline{\star}_{a/A})$ , **YES**.
- To change the alarm time, scroll to *Organizer*, **YES**, *Alarms*, **YES**, *One-Time Alarm*, **YES**, *Set New Time*.
- Press any key to turn the alarm signal off when it rings. If you do not want the alarm to be repeated, press **YES**.
- To cancel the alarm, scroll to *Organizer*, **YES**, *Alarms*, **YES**, *One-Time Alarm* or *Recurrent Alarm*, **YES**, *Cancel*.
- To select an alarm signal, scroll to *Settings*, **YES**, *Sounds & Alerts*, **YES**, *Alarm Signal*.

# **Stopwatch**

Scroll to *Organizer*, **YES**, *Stopwatch*, **YES**.

- To start, stop or re-start the stopwatch, press **YES**.
- •To save up to nine lap times, press  $(\overline{t})$ .
- To check saved lap times, scroll using the center select key or simply select the lap number from your keypad.
- To reset the stopwatch, press  $(\mathcal{C})$  or **NO**.

**Note:** *The stopwatch is turned off when you answer an incoming call or when you exit the stopwatch menu.*

# **Timer**

The phone has a built-in 24-hour timer.

# *To set the timer*

• Scroll to *Organizer*, **YES**, *Timer*. When the signal rings, press any key to turn it off.

# **Calculator**

The phone has a built-in calculator, which can add, subtract, multiply, divide and calculate percentages.

*To use the calculator*

• Scroll to *Organizer*, **YES**, *Calculator*, **YES**.

- Enter digit keys by pressing the digit keys on the keypad.
- Press the right or left arrow key repeatedly to highlight one of the options on the bottom row of the display.
- Select an option by pressing **YES** or by pressing the center select key.
- Clear the calculator screen by pressing  $\binom{c}{k}$ .

# **Events**

Keep track of important things that you need to do. You can choose to add, reschedule, edit, send or delete events.

**Note:** *This Sony Ericsson phone does not support PC synchronization.*

**Note:** *Events can only be sent as picture messages.*

#### *To add a new event*

- **1.** Scroll to *Organizer*, **YES**, *Events*, **YES**, *New?*, **YES**.
- **2.** Enter the appropriate information: date, time, subject, icon, reminder. Confirm each entry with **YES**.

# *To view or edit your events*

• Scroll to *Organizer*, **YES**, *Events*, **YES** and then select an event, **YES**:

#### Events options

• Scroll to an event, press  $\circ$  and then select one of the options to reschedule, edit, send, delete or delete all.

#### To send an event

- **1.** Scroll to the item you want to send and press  $\boxed{)}$ .
- **2.** Scroll to *Send*, **YES**.

**Note:** *If the events list is full, you must remove events before you can save any new ones.*

#### **Sound recorder**

With the Sound recorder function, you can record either your own memos or ring tones. The recordings are saved in your mobile phone and can be accessed even if you change your SIM card.

**Note:** *You cannot record a phone conversation.*

*To start a sound recording*

• Scroll to *Pictures&Sounds*, **YES**, *Record Sound*, **YES**. Recording starts and the display shows *Recording* 

#### together with the time of the current recording (increasing).

**Note:** *Recordings are saved in Pictures&Sounds,* **YES***, My Sounds.*

#### *To end the recording*

• Press **NO**.

#### *To set a recording as a ring tone*

- Scroll to *Pictures&Sounds*, **YES**, *My Sounds*.
- *Press*  $\boxed{\square}$ , scroll to *Set as Ring Tone*, **YES**.

The recording stops automatically if you receive an incoming call. You hear a tone a few seconds before the memory is full.

#### *To listen to your recordings*

- **1.** Scroll to *Pictures&Sounds*, **YES**, *My Sounds*, **YES**.
- **2.** Scroll to *Recording* or go to next or previous by moving the center select key up or down, respectively.
- **3.** Press **NO** to stop playback.

**Note:** *You can also send, delete, rename, check sound information and memory status.*

#### **56 More features**

*To send a recording*

- **1.** Scroll to *Pictures&Sounds*, **YES**, *My Sounds*, **YES**.
- **2.** Scroll to the recording you wish to send.
- **3.** Press  $\Box$  and select *Send*.

*To erase or rename a sound recording*

- **1.** Scroll to *Pictures&Sounds*, **YES**, *My Sounds*, **YES**.
- **2.** Scroll to the recording you wish to erase or rename.
- **3.** Press  $\boxed{\equiv}$  when the recording is highlighted.
- **4.** Select *Delete* or *Rename*, **YES**.

# **Games**

Your phone has games and you can download additional games.

# *To start a game*

- **1.** Scroll to *Games*, **YES**.
- **2.** Select a game, **YES**.
- **3.** Select *New Game*, **YES**.
- **4.** Start the game.

**Note:**  $Press \overline{\Box}$  to manage downloaded games.

# Game controls:

Use the center select key to move up, down, left or right and to select an item, or use the keys in the action games as follows:

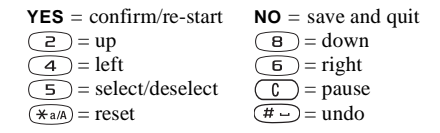

# *To download a new game*

- **1.** Make sure you have entered WAP settings, see "Setting up Mobile Internet" on page 37.
- **2.** Scroll to *Games*, **YES**, *New Games*, **YES**.
- **3.** Press **YES** to download a new game via WAP. A WAP session starts.You will see the phone's memory status and you will be asked if you want to save it to your phone.
- **4.** Select a game from the WAP site, **YES**. The game is downloaded and saved in *Games*.

# **Security**

# **SIM card lock**

The SIM card lock protects your subscription, but not your phone itself, from unauthorized use. If you change SIM cards, the phone still works with the new SIM card.

### *To unblock your SIM card*

- **1.** *PIN Blocked* appears.
- **2.** Enter your PUK and press **YES**.
- **3.** Enter a new four- to eight-digit PIN and press **YES**.
- **4.** Re-enter the new PIN to confirm and press **YES**.

**Note:** *Your PUK is provided by your network operator.*

# *To edit your PIN*

• Scroll to *Settings*, **YES**, *Locks*, **YES**, *SIM Lock*, **YES**, *Change PIN*.

**Note:** *If the message "Codes do not match" appears, you entered the new PIN incorrectly. If the message "Wrong PIN" appears, followed by "Old PIN:", you entered your old PIN incorrectly.*

#### PIN2

Certain services are protected by a second PIN.

## *To edit your PIN2*

• Scroll to *Settings*, **YES**, *Locks*, **YES**, *SIM Lock*, **YES**, *Change PIN2*.

### *To turn the SIM card lock on or off*

- **1.** Scroll to *Settings*, **YES**, *Locks*, **YES**, *SIM Lock*, **YES**, *Protection*, **YES**.
- **2.** Select *On* or *Off*, and press **YES**.
- **3.** Enter your PIN and press **YES**.

## **Phone lock**

The phone lock protects the phone against unauthorized use if it is stolen and the SIM card is exchanged. It is not on when you buy the phone. You can change the phone lock code (0000) to any four- to eight-digit personal code. The phone lock can be set to on, automatic or off.

# Phone lock on

If the phone lock is on, the message *Phone Locked* appears each time you turn on the phone. You have to enter your code followed by **YES** to use your phone.

#### Automatic

If the phone lock is set to automatic, you do not need to enter your phone lock code until a different SIM card is inserted in the phone.

# *To edit your phone lock code*

• Scroll to *Settings*, **YES**, *Locks*, **YES**, *Phone Lock*, **YES**, *Change code*.

**Note:** *It is important that you remember your new code. If you should forget it, contact your service provider.*

# *To set the phone lock*

- **1.** Scroll to *Settings*, **YES**, *Locks*, **YES**, *Phone Lock*, **YES**, *Protection*, **YES**.
- **2.** Select an alternative and press **YES**.
- **3.** Enter the phone lock code and press **YES**.

# **Troubleshooting**

This chapter lists some problems that you might encounter while using your phone. Some problems require that you call your service provider, but most of the problems you can easily correct yourself.

# **The phone cannot be switched on**

Recharge or replace the battery. See "SIM card and battery information" on page 4.

# No indication of charging

When charging a fully-discharged battery, it may take up to 30 minutes before the battery icon appears in the display.

# Gray menu options

Gray text indicates a function is temporarily unavailable. This may be because the service is not included in your phone service subscription, or because a certain phone setting has not been turned on, or is otherwise not selectable. For example, the *Send* menu may be displayed in gray if you selected a copyright-protected theme, picture or sound.

## **Display Messages**

#### Insert SIM

There is no SIM card in the phone or you may have inserted it incorrectly. See "SIM card and battery information" on page 4.

#### Insert correct SIM card

The phone is set to work only with operator-specific SIM cards. Insert the correct SIM card.

#### Emergency only

You are within range of a network, but you are not allowed to use it. However, in an emergency, some operators allow you to call an emergency number. See "Emergency calls" on page 24.

No network (or no operator name displayed) There is no network within range or the received signal is too weak. You have to move to get a signal that is strong enough.

Wrong PIN/Wrong PIN2 You have entered your PIN or PIN2 incorrectly. Enter the correct PIN or PIN2, and press **YES**. If you receive the message again, contact your service provider.

### Codes do not match

When you want to change a security code (for example your PIN) you have to confirm the new code by entering it again. The two codes that you have entered do not match. If you receive the message again, contact your service provider.

#### PIN Blocked/PIN2 Blocked

You have entered your PIN or PIN2 incorrectly three times in a row. If you receive the message again, contact your service provider.

#### PUK blocked- contact operator

You entered your personal unblocking key code (PUK) incorrectly 10 times in a row. Contact your network operator or service provider.

#### Phone Locked

The phone is locked. To unlock the phone, see "Phone lock" on page 58.

#### Phone Lock

Your phone comes with the phone lock code, 0000. You can change it to any four- to eight-digit code.

#### Number not permitted

The Fixed Dialing function is on and the number you have dialed is not on your fixed numbers list. See "Fixed dialing" on page 34.

#### Charging, alien battery

The battery you are using is not a Sony Ericssonapproved battery and is charging slowly for safety reasons.

#### Cannot connect to server

If your settings have previously worked, try again later as the network server may be temporarily busy or experiencing problems.

#### Memory full

Free memory by deleting unused files or information. See the following section.

## **Memory Status**

You can check for example, how many positions are left in your phonebook or how much memory is used.

# *To check the phonebook memory*

• Scroll to *Phonebook*, **YES**, *Advanced,* **YES**, *Memory Status*.

#### *To check themes, pictures, sounds and games memory*

• Scroll to *Pictures&Sounds*, **YES**, select one of the menus, **YES**,  $\boxed{3}$ , select *Memory Status*, **YES**.

# *To check memory for text/picture messages*

• Scroll to *Messages*, **YES**, select one of the menus, **YES**, *Memory Status*, **YES**.

# *To delete saved files or information*

- Select a file or information, press  $\binom{c}{k}$ , **YES**.
- Select a submenu option or advanced option to delete.

#### **Note:** *Some factory default files and information cannot be deleted.*

# **Additional information**

# **Sony Ericsson Consumer web site**

On *www.SonyEricsson.com* there is a support section where help and tips are only a few clicks away. Here you find the latest software updates, tips on how to use your product more efficiently, function guides for some of the products and additional help when you require it.

# **Technical Assistance/Customer Service**

- United States 1-800-374-2776
- Latin America +1-305-755-6789
- Canada 1-800-668-2101
- Other countries +1-919-472-7908

# **Accessible Solutions/Special Needs**

You can use your TTY terminal with your Sony Ericsson mobile phone (with the necessary accessory). For information on Accessible Solutions for individuals with special needs call the Sony Ericsson Special Needs Center at 877-878-1996 (TTY) or 877-207-2056 (voice), or visit the Sony Ericsson Special Needs Center at www.SonyEricsson-snc.com.

# **Guidelines for Safe and Efficient Use**

**Please** read this information before using your mobile phone.

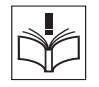

When exchanging the cover please note that the product may contain substances that could create an allergic reaction.

# RECOMMENDATIONS

- Always treat your product with care and keep it in a clean and dust-free place.
- • Do not expose your product to liquid or moisture or humidity.
- • Do not expose your product to extreme high or low temperatures.
- • Do not expose your product to open flames or lit tobacco products.
- • Do not drop, throw or try to bend your product.
- •Do not paint your product.
- Do not use your product near medical equipment without requesting permission.
- Do not use your product when in, or around aircraft, or areas posted "turn off two-way radio".
- Do not use your product in an area where a potentially explosive atmosphere exists.

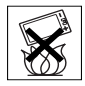

- Do not place your product or install wireless equipment in the area above your car's air bag.
- Do not attempt to disassemble your product. Only Sony Ericsson authorized personnel should perform service.

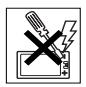

- • Do not direct the infrared ray at anyone's eye and make sure that it does not disturb any other infrared units.
- To avoid hearing impairment, accept the call before holding your product (or portable handsfree device) to your ear.

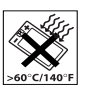

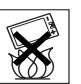

#### ANTENNA

Only use an antenna that has been specifically designed by Sony Ericsson for your mobile phone. Use of unauthorized or modified antennas could damage your mobile phone and may violate regulations, causing loss of performance and SAR levels above the recommended limits (see below).

#### EFFICIENT USE

Hold your mobile phone as you would any other phone. Do not cover the top of the phone when in use, as this affects call quality and may cause the phone to operate at a higher power level than needed, thus shortening talk and standby times.

# RADIO FREQUENCY (RF) EXPOSURE AND SAR

Your mobile phone is a low-power radio transmitter and receiver. When it is turned on, it emits low levels of radio frequency energy (also known as radio waves or radio frequency fields).

Governments around the world have adopted comprehensive international safety guidelines, developed by scientific organizations, e.g. ICNIRP (International Commission on Non-Ionizing Radiation Protection) and IEEE (The Institute of Electrical and Electronics Engineers Inc.), through periodic and thorough evaluation of scientific studies. These guidelines establish permitted levels of radio wave exposure for the general population. The levels include a safety margin designed to assure the safety of all persons, regardless of age and health, and to account for any variations in measurements.

Specific Absorption Rate (SAR) is the unit of measurement for the amount of radio frequency energy absorbed by the body when using a mobile phone. The SAR value is determined at the highest certified power level in laboratory conditions, but the actual SAR level of the mobile phone while operating can be well below this value. This is because the mobile phone is designed to use the minimum power required to reach the network.

Variations in SAR below the radio frequency exposure guidelines do not mean that there are variations in safety. While there may be differences in SAR levels among mobile phones, all Sony Ericsson mobile phone models are designed to meet radio frequency exposure guidelines.

Before a phone model is available for sale to the public, it must be tested and certified to the FCC that it does not exceed the limit established by the government-adopted requirement for safe exposure. The tests are performed in positions and locations (that is, at the ear and worn on the body) as required by the FCC for each model. For body worn operation, this phone has been tested and meets FCC RF exposure guidelines when the handset is positioned a minimum of 15 mm from the body without any metal parts in the vicinity of the phone or when used with the original Sony Ericsson body worn accessory intended for this phone. Use of other accessories may

not ensure compliance with FCC RF exposure guidelines.

A separate leaflet with SAR information for this mobile phone model is included with the material that comes with this mobile phone. This information can also be found, together with more information on radio frequency exposure and SAR, on: www.sonyericsson.com.

#### DRIVING

 Please check if local laws and regulations restrict the use of mobile phones while driving or require drivers to use handsfree solutions. We recommend that you use only Ericsson or Sony Ericsson handsfree solutions intended for use with your product. Please note that because of possible interference to electronic equipment, some vehicle manufacturers forbid the use of mobile phones in their vehicles unless a handsfree kit with an external antenna supports the installation.

Always give full attention to driving and pull off the road and park before making or answering a call if driving conditions so require.

# PERSONAL MEDICAL DEVICES

Mobile phones may affect the operation of cardiac pacemakers and other implanted equipment. Please avoid placing the mobile phone over the pacemaker, for example, in your breast pocket. When using the mobile phone, place it at the ear opposite the pacemaker. If a

minimum distance of 6 inches (15 cm) is kept between the mobile phone and the pacemaker, the risk of interference is limited. If you have any reason to suspect that interference is taking place, immediately turn off your mobile phone. Contact your cardiologist for more information.

# CHILDREN

DO NOT ALLOW CHILDREN TO PLAY WITH YOUR MOBILE PHONE OR ITS ACCESSORIES. THEY COULD HURT THEMSELVES OR OTHERS, OR COULD ACCIDENTALLY DAMAGE THE MOBILE PHONE OR ACCESSORY. YOUR MOBILE PHONE OR ITS ACCESSORY MAY CONTAIN SMALL PARTS THAT COULD BE DETACHED AND CREATE A CHOKING HAZARD.

# DISPOSING OF THE PRODUCT

Your mobile phone should not be placed in municipal waste. Please check local regulations for disposal of electronic products.

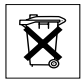

#### POWER SUPPLY

 Connect the AC power adapter only to designated power sources as marked on the product. Make sure the cord is positioned so that it will not be subjected to damage or stress. To reduce risk of electric shock, unplug the unit

from any power source before attempting to clean it. The AC power adapter must not be used outdoors or in damp areas. Never alter the cord or plug. If the plug will not fit into the outlet, have a proper outlet installed by a qualified electrician.

# EMERGENCY CALLS

 Mobile phones operate using radio signals, which cannot guarantee connection under all conditions. Therefore you should never rely solely upon any mobile phone for essential communications (for example, medical emergencies)

Emergency calls may not be possible on all cellular networks or when certain network services and/or mobile phone features are in use. Check with your local service provider.

#### Emergency Response Center Location **Technology**

Using wireless technology to help find you in case of an emergency is a goal shared by the entire wireless industry, local phone companies and the emergency response centers. Your phone may support an emergency positioning system being implemented by some service providers. But the complexity of mobile communication technology, combined with related implementation technologies, means that your wireless carrier, the local phone companies, and emergency

response centers all have a role to play in implementing this capability.

So even if your phone supports this technology and even if the locating features works in one area there is no guarantee that it will work in all areas for all calls to emergency response centers. Always review with an emergency response center all location data you have, including intersecting streets, as well as any landmarks, to assist in locating you.

Sony Ericsson is committed to continuing to work with the entire communications industry to improve location features for emergency response.

 Sony Ericsson is not liable for any service(s) including operation, coverage, or range of the network services provided by network carriers independent of Sony .<br>Ericsson

#### BATTERY USE AND CARE

 We recommend that you fully charge the battery before you use your mobile phone for the first time. The battery can only be charged in temperatures between +41°F (+5°C) and +113°F (+45°C).

- **Warning!** May explode if disposed of in fire.
- Use only Ericsson or Sony Ericsson branded original batteries and chargers intended for use with your mobile phone. Other chargers may not charge sufficiently or

may produce excessive heat. Using other batteries and chargers could be dangerous.

- Do not expose the battery to liquid.
- Do not let the metal contacts on the battery touch another metal object. This could short-circuit and damage the battery.
- •Do not disassemble or modify the battery.
- Do not expose the battery to extreme temperatures, never above +140°F (+60°C). For maximum battery capacity, use the battery at room temperature.

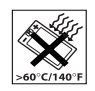

- Turn off your mobile phone before removing the battery.
- Keep out of children's reach.
- Use the battery for the intended purpose only.

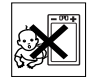

• Do not allow the battery to be put into the mouth. Battery electrolytes may be toxic if swallowed.

#### DISPOSING OF THE BATTERY

Please check local regulations for disposal of batteries or call your local Sony Ericsson Customer Care Center for information.Sony Ericsson Mobile Communications AB,

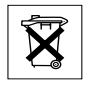

S-221 88 Lund, Sweden, (Sony Ericsson), provides this Limited Warranty for your mobile phone and original accessory delivered with your mobile phone (hereinafter referred to as "Product").

### OUR WARRANTY

 Subject to the conditions of this Limited Warranty, Sony Ericsson warrants this Product to be free from defects in design, material and workmanship at the time of its original purchase by a consumer, and for a subsequent period of one (1) year.

# WHAT WE WILL DO

 If, during the warranty period, this Product fails to operate under normal use and service, due to defects in design, materials or workmanship, Sony Ericsson authorized distributors or service partners, in the country/ region\* where you purchased the Product, will, at their option, either repair or replace the Product in accordance with the terms and conditions stipulated herein. Sony Ericsson and its service partners reserve the right to charge a handling fee if a returned Product is found not to be under warranty according to the conditions below.

# **CONDITIONS**

- **1.** The warranty is valid only if the original proof of purchase issued to the original purchaser by the dealer, specifying the date of purchase and serial number\*\*, is presented with the Product to be repaired or replaced. Sony Ericsson reserves the right to refuse warranty service if this information has been removed or changed after the original purchase of the Product from the dealer.
- **2.** If Sony Ericsson repairs or replaces the Product, the repaired or replaced Product shall be warranted for the remaining time of the original warranty period or for ninety  $(90)$  days from the date of repair, whichever is longer. Repair or replacement may involve the use of functionally equivalent reconditioned units. Replaced parts or components will become the property of Sony Ericsson.
- **3.** This warranty does not cover any failure of the Product due to normal wear and tear, or due to misuse, including but not limited to use in other than the normal and customary manner, in accordance with the Sony Ericsson instructions for use and maintenance of the Product. Nor does this warranty cover any failure of the Product due to accident, modification or adjustment, acts of God or damage resulting from liquid.
- **4.** Since the cellular system on which the Product is to operate is provided by a carrier independent from Sony Ericsson, Sony Ericsson will not be responsible for the operation, availability, coverage, services or range of that system.
- **5.** This warranty does not cover Product failures caused by installations, modifications, or repair or opening of the Product performed by a non-Sony Ericsson authorized person.
- **6.** The warranty does not cover Product failures which have been caused by use of accessories or other peripheral devices which are not Ericsson or Sony Ericsson branded original accessories intended for use with the Product.
- **7.** Tampering with any of the seals on the Product will void the warranty.
- **8.** THERE ARE NO EXPRESS WARRANTIES, WHETHER WRITTEN OR ORAL, OTHER THAN THIS PRINTED LIMITED WARRANTY. ALL IMPLIED WARRANTIES, INCLUDING WITHOUT LIMITATION THE IMPLIED WARRANTIES OF MERCHANTABILITY OR FITNESS FOR A PARTICULAR PURPOSE, ARE LIMITED TO THE DURATION OF THIS LIMITED WARRANTY. IN NO EVENT SHALL SONY ERICSSON OR ITS LICENSORS BE LIABLE FOR INCIDENTAL OR CONSEQUENTIAL DAMAGES OF ANY NATURE WHATSOEVER, INCLUDING BUT NOT LIMITED TO LOST PROFITS OR COMMERCIAL LOSS, TO THE FULL EXTENT THOSE DAMAGES CAN BE DISCLAIMED BY LAW.

#### **FCC Statement**

 This device complies with Part 15 of the FCC rules. Operation is subject to the following two conditions:

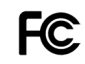

(1) This device may not cause harmful interference, and

(2) This device must accept any interference received, including interference that may cause undesired operation.

# **Icons**

The table below shows icons which may appear in standby or in the menus

You can access the Icon Glossary by scrolling to a particular menu or function and pressing  $\boxed{\Box}$ . Then select *Icon Glossary*.

#### **Icon Description**

#### *Main menus*

Your personal phonebook.  $T$ 

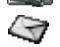

- Handling of text, picture, email, and voice
- messages.

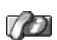

Handling of outgoing/incoming calls, call time and cost information.

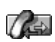

Handling of ongoing calls. Alternates with the Calls menu, that is only available during calls.

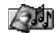

Handling of pictures, sounds and themes.

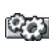

Personal settings including display, language, time and locks.

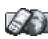

Gives you access to Web services on the Internet.

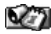

- Events, alarm clock and other extras.
- **Icon Description** Networks, data communications settings and 42 accessories.Play games on your phone. 雨ク *Standby* Tells you the strength of the GSM network ant signal. GPRS is within range. tan I GPRS is within range and can be used. kal Tells you the status of the battery. You cannot receive any incoming calls. ⋇ You have missed an incoming call. 峰 All incoming calls are forwarded to a defined number.No calls or only certain calls from numbers in a list are received.
	- $\boldsymbol{\chi}$
- All sounds are off, except the alarm and timer.
- The alarm clock has been set and is on.

#### **Icon Description**

- The timer has been set and is on.∩
	- TTY is active (the TTY accessory is attached and TTY is turned on).
- 经  $\mathbf{H}$
- The keypad is locked.
- The card lock or phone lock is on.
- А A secure WAP connection is established.You have received voicemail messages
- ڪم (number indicates the number of received voicemail messages).
- īМ
	- You have received a text message.
- You have received an email message. 6)⊼
- You have received a picture message. ∧
- י∕⊗ You have received a WAP push message.
	- A GPRS session is in progress.
	- Line 1 is in use for outgoing calls.
	- Line 2 is in use for outgoing calls. -5

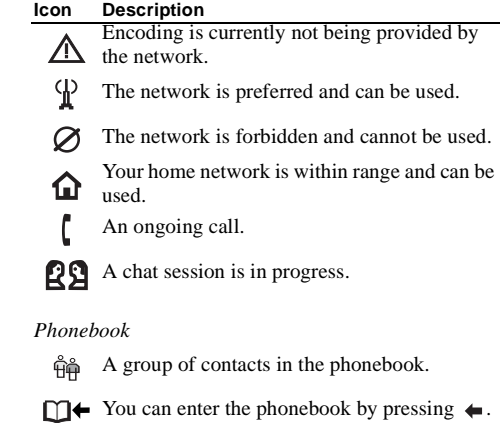

- 1-1
	- A home number in the phonebook.
- A work number in the phonebook. اسم
- A mobile number in the phonebook. b
- @ An email address in the phonebook.

#### **Icons 71**
#### **Icon Description**

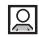

A picture is connected to the contact.

#### *Messages*

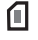

A text message is saved on the SIM card.

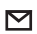

A message has not been read.

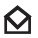

A message has been read.

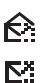

- Only part of a read email or a multimedia message is saved in the phone. Only part of an unread email or a multimedia message is saved in the phone.
- A read message will be deleted the next time  $\mathcal{R}$ you connect to the server.
- An unread message will be deleted the next  $\nabla^{\mathsf{x}}$ time you connect to the server.
- MИ
- A damaged message.
- 
- A read picture message.

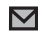

An unread picture message.

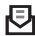

The message has not been sent.

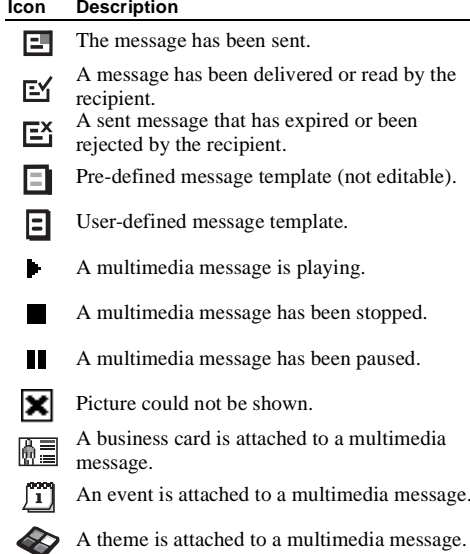

#### **Icon Description**

- $\int$ A multimedia message contains a melody.
- A multimedia message contains a recorded  $\odot$ sound.

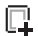

- Cursor in a multimedia message.
- मि More message options.
- Chat message prompt.  $\Rightarrow$

# *Calls*

- 彑 A missed call in the call list.
- ŀ-An answered call in the call list.
- ŀ. A dialed number in the call list.

# *Pictures&Sounds*

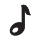

A standard melody saved in My Sounds.

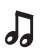

A polyphonic melody saved in My Sounds.

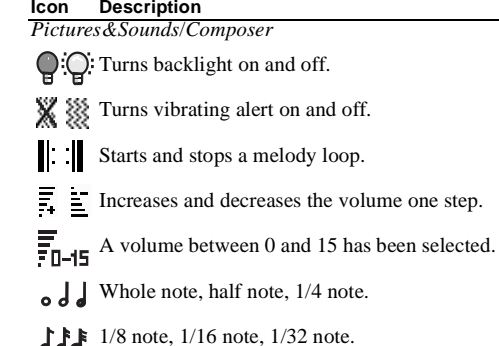

# **Index**

# **A**

 Alarm clock 54Animations 17Answering mode 22 Assistance 62

#### **B**

 Battery 4 Business cards 30

### **C**

 Calculator 55Call costs 31minute minder 20Call time 31Callsaccept 35 answer 5, 25 automatic redialing 24 call list 26emergency 24 fixed dialing 34 forward 31groups 29

international 24make 5, 23 missed 25put on hold 32 receive 5, 25 reject 25 restrict 34speed dialing 31 Charging (battery) 4 Conference calls 33Contacts 26Contrast (display) 21

# **D**

Display contrast 21greeting 22 help texts 10 icons 70light 21 Display messages 60 Downloading 52

# **E**

Email 47gateway 38, 43

settings 37, 41 Emergency calls 24 Events 55

#### **F**

 Fixed dialing 34 Forwarding calls 31

### **G**

 Games 57GPRS 38Greeting 22 Groups 29 closed user groups 35 conference calls 33

## **H**

Handsfree 22Help texts 10

#### **I**

Icons (display) 70 **International** calls 24emergency number 24

#### **K**

Key functions 7

#### **Index 75**

Key sound 20 Keypad lock 22

# **L**

 Language (display) 20 Lockskeypad 22 phone 58 SIM card 58

#### **M**

Melodies, see Ring signals 18 Memory full 61Menu language 20 Menu overview 12Minute Minder 20Missed calls 25MMS, see Multimedia messages 45 Mobile Internet 50bookmarks 51downloading 52 email settings 37, 41 options 51 settings 37 Multimedia messages 45

Multitap text input 13 Mute 7, 8, 9, 23 My numbers 22 My own number 22

#### **N**

Networks 5

# **P**

 Pause 10Personal ring signal 19 Phone lock 58Phonebook 26Picture messages 43 Pictures 16animations 17background picture 17 exchange 17 PINchange 58 enter 5PIN2 58PUK 58

### **Q**

Quick keys 8

#### **R**

Redialing 24 Reset 23Ring signals 18

# **S**

 Security phonelock 58 SIM card 58Shortcuts 8 Silent ring signal 18 SIM card 4 copy contacts 30  $lock$  58 unblock 58SMS, see Text messages 42 Sony Ericsson Mobile Internet 16web site 62Sound recorder 56Special Needs 62 Speed dialing 31 Stopwatch 55 **T**

T9 Text input 14

Text messages 42 Email gateway 38, 43 Themes 16 Time settings 21 Timer 55TTY 62Phone Number 62Turning the phone on/off 5

# **V**

 Vibrating alert 20 Voicemail 31

#### **W**

WAP, see Mobile Internet 50

www.SonyEricsson.com

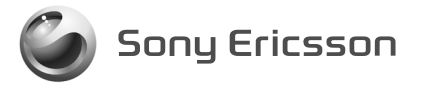

. . 

**Sony Ericsson Mobile Communications AB, SE-221 88 Lund, Sweden** AE/LZT 123 7657 R2. Printed in Malaysia